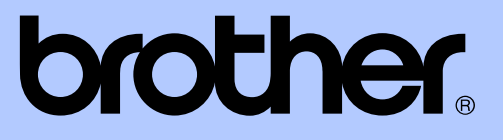

# MANUAL AVANÇADO DO UTILIZADOR

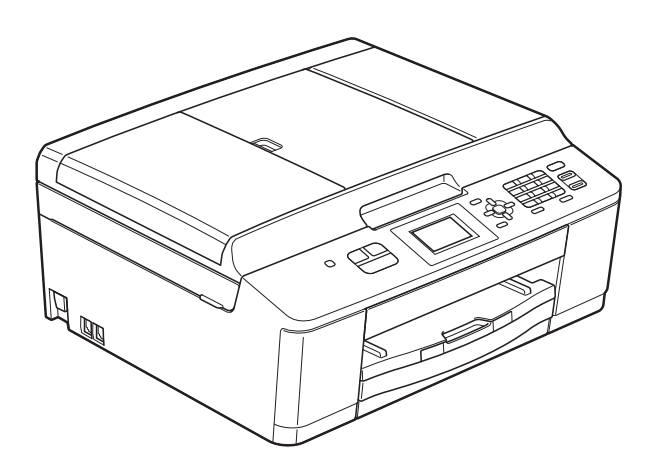

## MFC-J430W

Versão 0

POR

## **Localização dos Manuais do Utilizador**

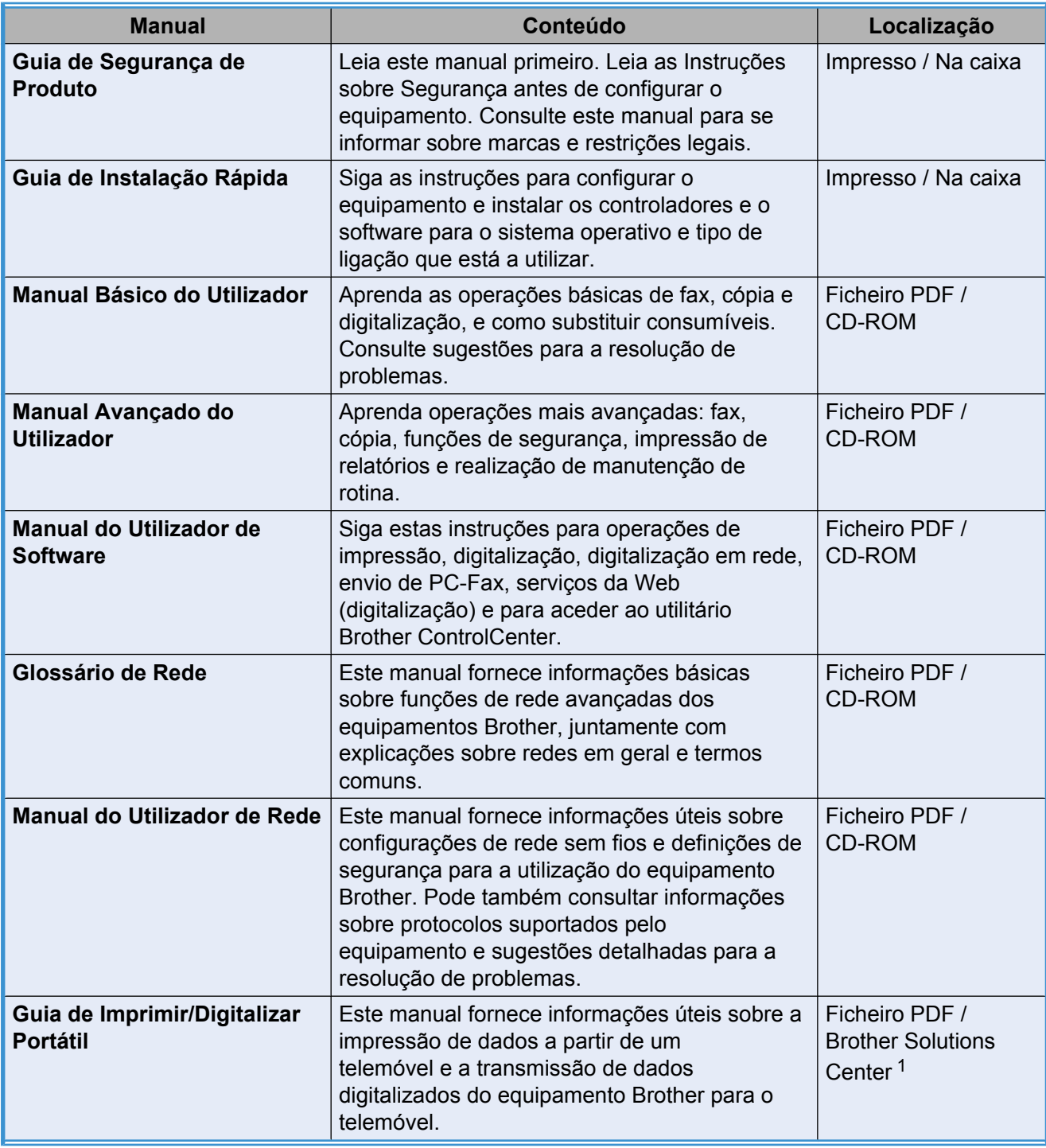

<span id="page-1-0"></span><sup>1</sup> Visite-nos em [http://solutions.brother.com/.](http://solutions.brother.com/)

# Índice

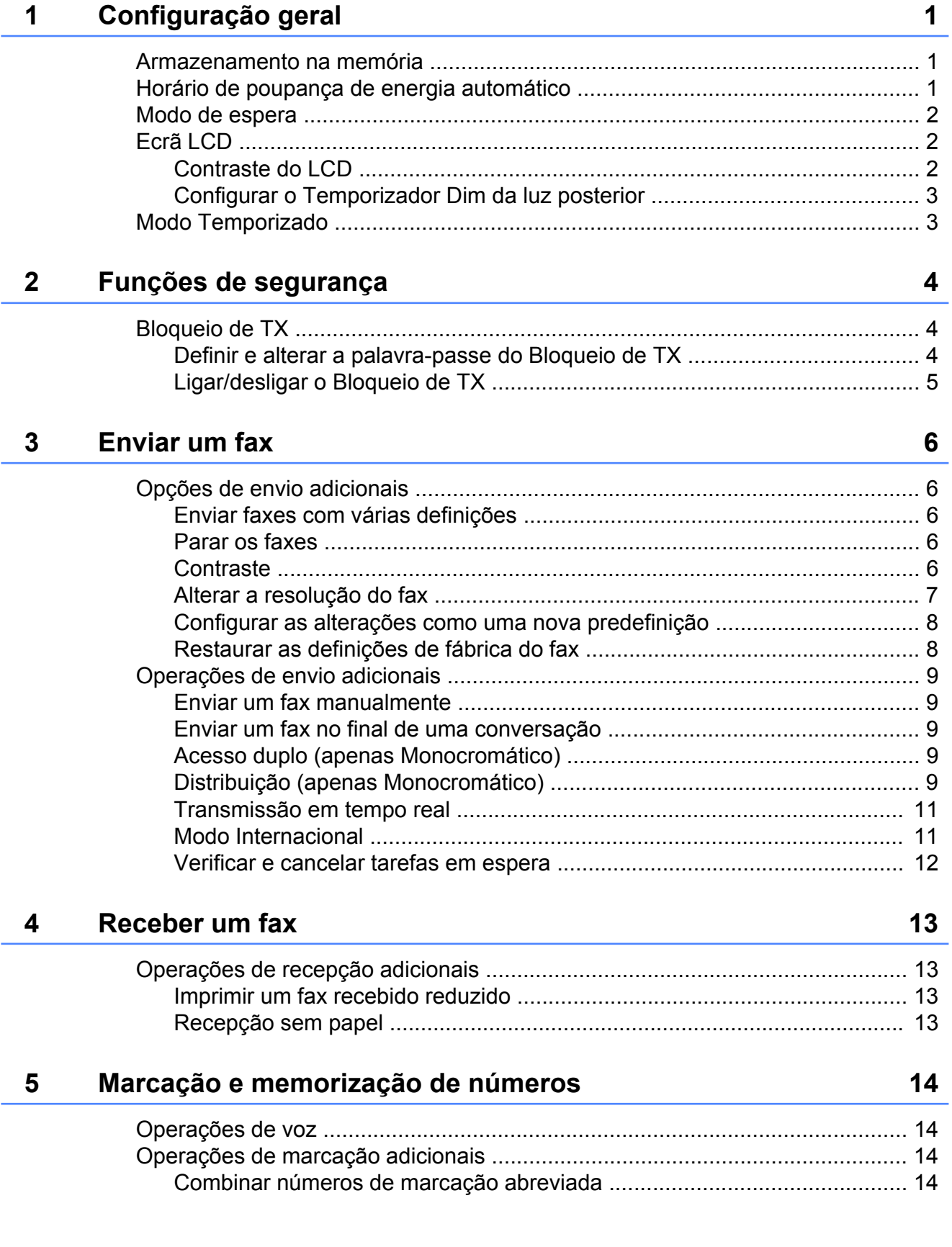

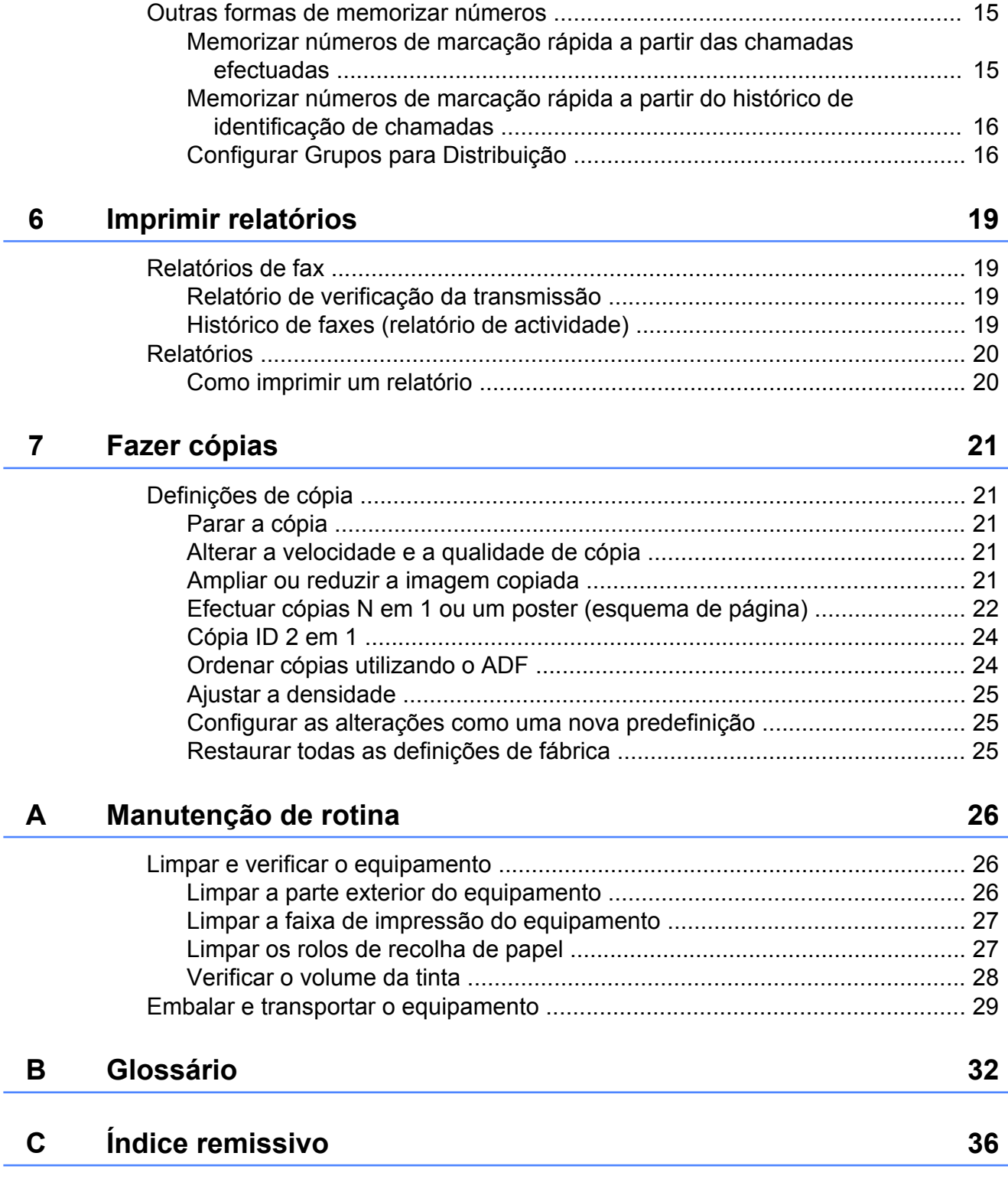

<span id="page-4-3"></span><span id="page-4-0"></span>**1**

## **Configuração geral**

### <span id="page-4-4"></span><span id="page-4-1"></span>**Armazenamento na memória**

Mesmo que haja uma falha de energia, não perde as definições que alterou através de **Menu**, pois estão guardadas permanentemente. Além disso, não perde as definições nos menus do modo de tecla **FAX** e **COPIAR** se tiver seleccionado Config Predefin. Contudo, pode ter de reiniciar a data e a hora.

## <span id="page-4-2"></span>**Horário de poupança de energia automático**

Pode configurar o equipamento para mudar automaticamente para o horário de poupança de energia. O equipamento adianta automaticamente uma hora na Primavera e atrasa uma hora no Outono. Certifique-se de que configura a data e hora correctas na definição Data e Hora.

- **1** Prima Menu.
	- **Prima ▲ ou ▼ para seleccionar** Config.geral. Prima **OK**.
- **3** Prima **▲** ou ▼ para seleccionar Dia Auto. Prima **OK**.
- 4 Prima **A** ou **V** para seleccionar Des1 (ou Lig). Prima **OK**.
- e Prima **Parar**.

<span id="page-5-3"></span>Capítulo 1

## <span id="page-5-5"></span><span id="page-5-0"></span>**Modo de espera**

Pode seleccionar o tempo que o equipamento permanece inactivo (até 60 minutos) antes de entrar no modo de espera. O temporizador reinicia-se se for efectuada alguma operação no equipamento.

- **1** Prima Menu.
- **Prima ▲ ou ▼ para seleccionar** Config.geral. Prima **OK**.
- **3** Prima **A** ou **▼** para seleccionar Modo espera. Prima **OK**.
- **4** Prima **A** ou ▼ para seleccionar 1Min, 2Mins, 3Mins, 5Mins, 10Mins, 30Mins ou 60Mins para seleccionar o tempo de inactividade do equipamento antes de entrar no modo de espera. Prima **OK**.
- **Prima Parar.**

## <span id="page-5-1"></span>**Ecrã LCD**

### <span id="page-5-4"></span><span id="page-5-2"></span>**Contraste do LCD**

Pode ajustar o contraste do LCD. Se tiver dificuldades em ler o LCD, experimente alterar a definição de contraste.

- **1** Prima Menu. **Prima ▲ ou ▼ para seleccionar** Config.geral. Prima **OK**. **3** Prima **A** ou ▼ para seleccionar Definições LCD. Prima **OK**. **4** Prima **A** ou ▼ para seleccionar
	- Contraste LCD. Prima **OK**.
- **6** Prima  $\triangleleft$  para aumentar o contraste ou  $prime \triangleright$  para o diminuir. Prima **OK**.
	- f Prima **Parar**.

### <span id="page-6-3"></span><span id="page-6-2"></span><span id="page-6-0"></span>**Configurar o Temporizador Dim da luz posterior**

Pode configurar o tempo de activação da luz posterior do LCD depois de ser premida a última tecla.

#### **1** Prima Menu.

- **Prima ▲ ou ▼ para seleccionar** Config.geral. Prima **OK**.
- **63** Prima **A** ou **v** para seleccionar Definições LCD. Prima **OK**.
- **4** Prima **A** ou ▼ para seleccionar Temporizad dim. Prima **OK**.
- **b** Prima **A** ou **v** para seleccionar 10Segs, 20Segs, 30Segs ou Desl. Prima **OK**.
	- f Prima **Parar**.

## <span id="page-6-4"></span><span id="page-6-1"></span>**Modo Temporizado**

O equipamento tem três teclas de modo temporário no painel de controlo: **FAX**, **DIGITALIZAR** e **COPIAR**. Pode alterar o tempo que o equipamento demora entre a última operação de digitalização ou de cópia e o regresso ao modo FAX. Se seleccionar Desl, o equipamento fica no modo utilizado da última vez.

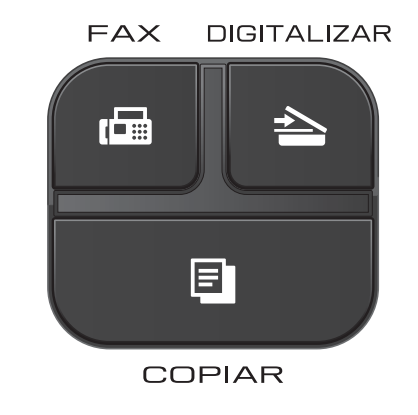

- **1** Prima Menu.
	- Prima **▲** ou ▼ para seleccionar Config.geral. Prima **OK**.
- **3** Prima **A** ou **▼** para seleccionar Modo Temprzado. Prima **OK**.
- 4 Prima **A** ou **V** para seleccionar 0Seg, 30Segs, 1Min, 2Mins, 5Mins ou Desl. Prima **OK**.

e Prima **Parar**.

<span id="page-7-0"></span>**2**

## **Funções de segurança**

### <span id="page-7-1"></span>**Bloqueio de TX**

O Bloqueio de TX permite impedir o acesso não autorizado ao equipamento.

Quando o Bloqueio de TX está ligado, estão disponíveis as seguintes operações:

Recepção de faxes

Quando o Bloqueio de TX está ligado, as seguintes operações NÃO estão disponíveis:

- $\blacksquare$  Envio de faxes
- Cópia
- Impressão através do PC
- Digitalização
- Funcionamento a partir do painel de controlo

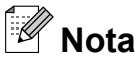

Se se esquecer da palavra-passe do Bloqueio de TX, contacte a assistência técnica ao cliente da Brother para obter ajuda.

### <span id="page-7-2"></span>**Definir e alterar a palavrapasse do Bloqueio de TX**

### **Nota**

Se já tiver definido a palavra-passe, não necessita de o fazer novamente.

#### **Definir a palavra-passe**

Tome nota da sua palavra-passe.

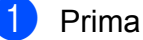

- a Prima **Menu**.
- **Prima ▲ ou ▼ para seleccionar Fax.** Prima **OK**.
- **8** Prima **A** ou ▼ para seleccionar Vários. Prima **OK**.
- Prima **A** ou ▼ para seleccionar Bloq TX. Prima **OK**.
- **b** Introduza um número de 4 dígitos para a palavra-passe. Prima **OK**.

 $\boxed{6}$  Quando o LCD indicar  $\text{Verify:}$ reintroduza a palavra-passe. Prima **OK**.

g Prima **Parar**.

#### **Alterar a palavra-passe**

- a Prima **Menu**.
- **Prima**  $\triangle$  **ou**  $\nabla$  **para seleccionar Fax.** Prima **OK**.
- **3** Prima **A** ou ▼ para seleccionar Vários. Prima **OK**.
- 4 Prima **A** ou ▼ para seleccionar Bloq TX. Prima **OK**.
- **b** Prima **A** ou **v** para seleccionar Config. Password. Prima **OK**.
- **6** Introduza o número de 4 dígitos da palavra-passe actual. Prima **OK**.
- Introduza um número de 4 dígitos para a nova palavra-passe. Prima **OK**.
- $\left| \begin{array}{c} 8 \end{array} \right|$  Quando o LCD indicar  $\text{Verif:}$ reintroduza a nova palavra-passe. Prima **OK**.
- i Prima **Parar**.

### <span id="page-8-2"></span><span id="page-8-1"></span><span id="page-8-0"></span>**Ligar/desligar o Bloqueio de TX**

#### **Ligar o Bloqueio de TX**

- **1** Prima Menu.
- **2** Prima **A** ou **▼** para seleccionar Fax. Prima **OK**.
- **6** Prima **A** ou **v** para seleccionar Vários. Prima **OK**.
- **4** Prima **A** ou **▼** para seleccionar Bloq TX. Prima **OK**.
- **6** Prima **A** ou ▼ para seleccionar Selec. Bloq TX. Prima **OK**.
- 6 Introduza a palavra-passe registada de 4 dígitos. Prima **OK**. O equipamento fica offline e o LCD mostra a indicação Modo Bloq TX.

#### **Desligar o Bloqueio de TX**

- 
- **1** Prima Menu.
- 2 Introduza a palavra-passe registada de 4 dígitos. Prima **OK**. O Bloqueio de TX é desligado automaticamente.
- **Nota**

Se introduzir uma palavra-passe errada, o LCD mostra a indicação Pal-passe errada e mantém-se offline. O equipamento manter-se-á no modo de Bloqueio de TX enquanto não for introduzida a palavra-passe registada.

<span id="page-9-6"></span><span id="page-9-0"></span>**3**

## <span id="page-9-7"></span>**Enviar um fax**

### <span id="page-9-1"></span>**Opções de envio adicionais**

### <span id="page-9-2"></span>**Enviar faxes com várias definições**

Quando envia um fax, pode seleccionar uma combinação de definições, como Resol de Fax, Contraste, Tam.área digit. e Tx imediata.

#### Pode também seleccionar:

Numeros marcados, Hist ID Remetent, Modo internac, Marc Rápida, Multidifusão, Config Predefin. e Defin. Fábrica.

Algumas definições só estão disponíveis quando são enviados faxes monocromáticos.

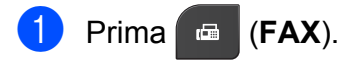

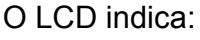

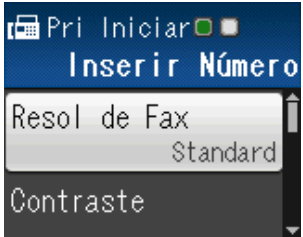

- <span id="page-9-5"></span>**2** Prima **A** ou ▼ para seleccionar a definição que pretende alterar. Prima **OK**.
- **Prima ▲ ou ▼ para seleccionar uma** opção. Prima **OK**.
- 4 Volte a  $\bullet$  $\bullet$  $\bullet$  para alterar mais definições.

#### $\overline{\mathbb{Z}}$ **Nota**

- **•** A maioria das definições são temporárias e o equipamento regressa às predefinições após enviar um fax.
- **•** Pode guardar algumas das definições que utiliza mais frequentemente, especificando-as como predefinidas. Estas definições são utilizadas até as alterar de novo. (Consulte *[Configurar as](#page-11-0) [alterações como uma nova predefinição](#page-11-0)*  $\rightarrow$  [página 8](#page-11-0).)

### <span id="page-9-3"></span>**Parar os faxes**

Para parar os faxes, prima **Parar**.

### <span id="page-9-8"></span><span id="page-9-4"></span>**Contraste**

Se o seu documento estiver muito claro ou muito escuro, poderá querer alterar o contraste. Para a maioria dos documentos, pode ser utilizada a predefinição Auto. A predefinição escolhe automaticamente o contraste adequado ao documento. Seleccione Claro quando enviar um documento claro. Seleccione Escuro quando enviar um documento escuro.

a Prima (**FAX**).

- b Prima **a** ou **b** para seleccionar Contraste. Prima **OK**.
- **Prima A ou**  $\blacktriangledown$  **para seleccionar Auto,** Claro ou Escuro. Prima **OK**.

### <span id="page-10-1"></span>**Nota**

Mesmo que seleccione Claro ou Escuro, o equipamento envia o fax utilizando a definição Auto em qualquer uma das seguintes situações:

- **•** Quando envia um fax a cores.
- **•** Quando selecciona Foto para a Resolução de Fax.

### <span id="page-10-2"></span><span id="page-10-0"></span>**Alterar a resolução do fax**

A qualidade de um fax pode ser melhorada alterando a resolução do fax.

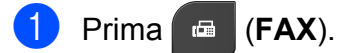

- **2** Prima **A** ou ▼ para seleccionar Resol de Fax. Prima **OK**.
- **3** Prima **A** ou ▼ para seleccionar a resolução que pretende. Prima **OK**.

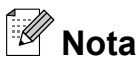

Pode seleccionar quatro definições de resolução diferentes para faxes monocromáticos e duas para faxes a cores.

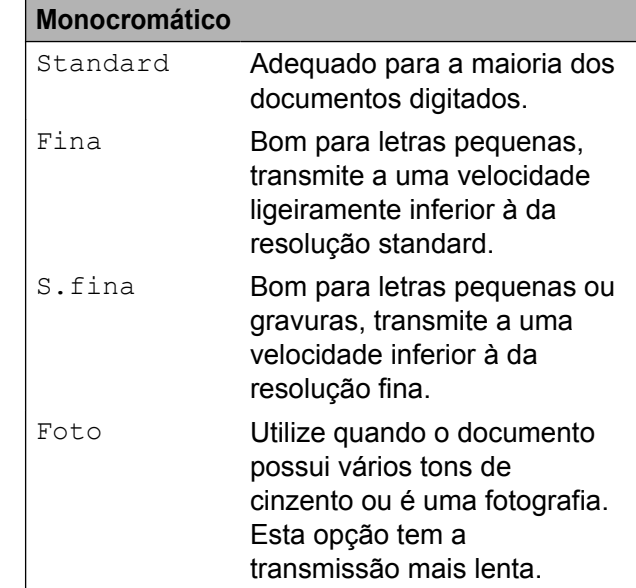

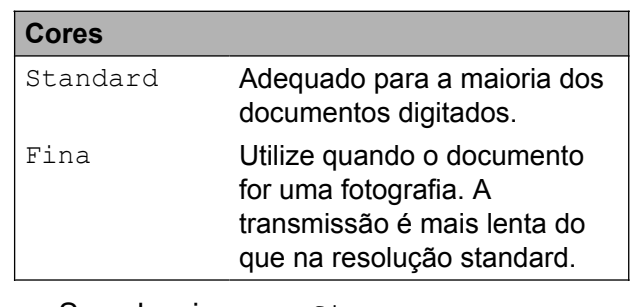

Se seleccionar S.fina ou Foto e, em seguida, utilizar a tecla **Iniciar Cor** para enviar um fax, o equipamento envia o fax utilizando a definição Fina.

### <span id="page-11-3"></span><span id="page-11-2"></span><span id="page-11-0"></span>**Configurar as alterações como uma nova predefinição**

Pode guardar as definições das opções de fax que utiliza mais frequentemente, especificando-as como predefinição, como, por exemplo, Resol de Fax, Contraste, Tam.área digit. e Tx imediata. Estas definições são utilizadas até as alterar de novo.

- **a** Prima **E** (FAX).
- **2** Prima ▲ ou ▼ para seleccionar a opção de menu que pretende alterar e prima **OK**. Em seguida, prima **A** ou ▼ para seleccionar a nova opção. Prima **OK**.

Repita este passo para cada definição que pretenda alterar.

**3** Depois de alterar a última definição, prima **a** ou **b** para seleccionar Config Predefin. Prima **OK**.

4 Prima 1 para seleccionar Sim.

e Prima **Parar**.

### <span id="page-11-4"></span><span id="page-11-1"></span>**Restaurar as definições de fábrica do fax**

Pode repor as definições de fax Resol de Fax, Contraste,

Tam.área digit. e Tx imediata, que alterou, para as predefinições de fábrica. Estas definições são utilizadas até as alterar de novo.

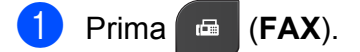

- b Prima **a** ou **b** para seleccionar Defin. Fábrica. Prima **OK**.
- Prima 1 para seleccionar Sim.
- Prima **Parar**.

### <span id="page-12-5"></span><span id="page-12-0"></span>**Operações de envio adicionais**

### <span id="page-12-8"></span><span id="page-12-1"></span>**Enviar um fax manualmente**

A transmissão manual permite-lhe ouvir a marcação, os toques e os tons de recepção de fax quando estiver a enviar um fax.

### **Nota**

Para enviar um fax com várias páginas, utilize o ADF.

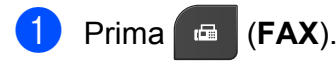

- Coloque o documento.
- **3** Levante o auscultador do telefone externo para ouvir o tom de marcação.
- **Marque o número de fax utilizando o** telefone externo.
- **6** Quando ouvir o tom de fax, prima **Iniciar Mono** ou **Iniciar Cor**. Se estiver a utilizar o vidro do digitalizador, prima **1** para enviar o fax.
- **6** Pouse o auscultador do telefone externo.

### <span id="page-12-9"></span><span id="page-12-2"></span>**Enviar um fax no final de uma conversação**

No final de uma conversação, pode enviar um fax para a outra pessoa antes de ambos desligarem.

**a Peca à outra pessoa para aguardar** pelos tons de fax (sinais sonoros) e, em seguida, prima a tecla Iniciar ou Enviar antes de desligar.

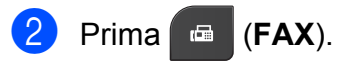

c Coloque o documento.

- d Prima **Iniciar Mono** ou **Iniciar Cor**.
	- Se estiver a utilizar o vidro do digitalizador, prima **1** para enviar um fax.
- **b** Pouse o auscultador do telefone externo.

### <span id="page-12-6"></span><span id="page-12-3"></span>**Acesso duplo (apenas Monocromático)**

Pode marcar um número e começar a digitalizar o fax para a memória, mesmo quando o equipamento estiver a enviar a partir da memória, a receber faxes ou a imprimir dados do computador. O LCD apresenta o número da nova tarefa.

O número de páginas que pode digitalizar para a memória depende dos dados nelas impressos.

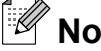

**Nota**

Se for apresentada a mensagem Memória Cheia, prima **Parar** para cancelar ou **Iniciar Mono** para enviar as páginas digitalizadas até então.

### <span id="page-12-7"></span><span id="page-12-4"></span>**Distribuição (apenas Monocromático)**

A distribuição acontece quando o mesmo fax é automaticamente enviado para mais do que um número de fax. Pode incluir números de grupos, de marcação rápida e até 50 números cuja marcação é efectuada manualmente na mesma distribuição.

Depois de concluída a distribuição, é impresso um Relatório da Distribuição.

#### **Antes de iniciar a distribuição**

Os números de marcação rápida devem ser guardados na memória do equipamento antes de poderem ser utilizados numa distribuição. (>>Manual Básico do Utilizador: *Memorizar números de marcação rápida*)

#### Capítulo 3

Os números de grupo devem também ser guardados na memória do equipamento antes de poderem ser utilizados numa distribuição. Os números de grupo incluem muitos números de marcação rápida guardados para uma marcação mais fácil. (Consulte *[Configurar Grupos para](#page-19-1) Distribuição* >> página 16.)

#### **Como distribuir um fax**

- a Prima (**FAX**).
- Coloque o documento.
- **3** Prima **A** ou ▼ para seleccionar Defin. avançadas. Prima **OK**.
- 4 Prima **A** ou ▼ para seleccionar Multidifusão. Prima **OK**.
- <span id="page-13-0"></span>**5** Pode adicionar números à distribuição das seguintes formas:
	- Prima **A** ou **V** para seleccionar Adicione um número e prima **OK**. Introduza um número utilizando o teclado de marcação.

Prima **OK**.

- Prima **A** ou ▼ para seleccionar Marc Rápida e prima **OK**. Prima **a** ou **b** para seleccionar Ordem alfabética ou Ordem numérica e prima **OK**. Prima **a** ou **b** para seleccionar um número e prima **OK**.
- **6** Depois de introduzir todos os números d[e](#page-13-0) fax repetindo o passo  $\bigcirc$ , prima **a** ou **b** para seleccionar Completo. Prima **OK**.
- **7** Prima **Iniciar Mono**.

#### **Enviar faxes a partir do ADF**

■ O equipamento começa a digitalizar o documento.

#### **Enviar um fax a partir do vidro do digitalizador**

#### Quando o LCD indicar

Página seguinte?, efectue um dos seguintes procedimentos:

■ Para enviar uma só página, prima 2 (ou volte a premir **Iniciar Mono**).

O equipamento começa a enviar o documento.

Para enviar mais do que uma página, prima **1** e coloque a página seguinte no vidro do digitalizador.

Prima **OK**.

O equipamento começa a digitalizar a página. (Repita este passo para cada página adicional.)

### **Nota**

- **•** Se não tiver utilizado nenhum dos números para Grupos, pode "distribuir" faxes por um máximo de 90 números diferentes.
- **•** A memória disponível do equipamento depende dos tipos de tarefas em memória e do número de locais utilizados para distribuição. Se distribuir para a quantidade máxima de números disponíveis, não poderá utilizar o acesso duplo.
- **•** Se for apresentada a mensagem Memória Cheia, prima **Parar** para cancelar ou **Iniciar Mono** para enviar as páginas digitalizadas até então.

#### **Cancelar uma distribuição em curso**

- **1** Prima Menu.
- **Prima ▲ ou ▼ para seleccionar Fax.** Prima **OK**.
- Prima **A** ou ▼ para seleccionar Trab.restantes. Prima **OK**.

**3**

<span id="page-14-2"></span>O LCD indica o número de fax que está a ser marcado e o número da tarefa de Distribuição.

#### 4 Prima **OK**.

O LCD faz-lhe a seguinte pergunta: Canc. tarefa?

```
Sim \rightarrow Prima 1
Não \rightarrow Prima 2
```
**Example 21** Prima 1 para cancelar o número de fax que está a ser marcado.

> O LCD indica em seguida o número da tarefa de Distribuição.

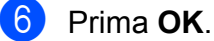

O LCD faz-lhe a seguinte pergunta:

```
Canc. tarefa?
Sim \rightarrow Prima 1
NAn \rightarrow Prima 2
```
g Para cancelar a distribuição, prima **1**.

h Prima **Parar**.

### <span id="page-14-4"></span><span id="page-14-0"></span>**Transmissão em tempo real**

Quando está a enviar um fax, o equipamento digitaliza os documentos para a memória antes de os enviar. Em seguida, assim que a linha telefónica estiver desimpedida, o equipamento começa a efectuar a marcação e a enviar.

Por vezes, poderá querer enviar um documento importante de imediato, sem esperar a transmissão pela memória. Pode fazê-lo activando Tx imediata.

- a Prima (**FAX**).
- - Coloque o documento.
- **3** Prima **A** ou ▼ para seleccionar Defin. avançadas. Prima **OK**.
- **4** Prima **A** ou ▼ para seleccionar Tx imediata. Prima **OK**.

**b** Prima **A** ou **V** para seleccionar Lig (ou Desl). Prima **OK**.

**6** Prima **Eliminar** para poder continuar a enviar o fax.

### **Nota**

- **•** Se estiver a enviar um fax a cores ou se a memória estiver cheia e estiver a enviar um fax monocromático a partir do ADF, o equipamento envia o documento em tempo real (mesmo que Tx imediata esteja configurada para Desl).
- **•** Na transmissão em tempo real, a opção de remarcação automática não funciona quando utiliza o vidro do digitalizador.

### <span id="page-14-3"></span><span id="page-14-1"></span>**Modo Internacional**

Se estiver a ter dificuldades no envio de um fax internacional, devido a possíveis interferências na linha telefónica, recomendamos que active o Modo Internacional. Depois de enviar um fax utilizando esta função, esta desliga-se automaticamente.

- a Prima (**FAX**).
- Coloque o documento.
- Prima **▲** ou ▼ para seleccionar Defin. avançadas. Prima **OK**.
- **4** Prima **A** ou ▼ para seleccionar Modo internac. Prima **OK**.
- **Prima ▲ ou ▼ para seleccionar Lig (ou** Desl). Prima **OK**.
- **6** Prima **Eliminar** para poder continuar a enviar o fax.

### <span id="page-15-3"></span><span id="page-15-2"></span><span id="page-15-0"></span>**Verificar e cancelar tarefas em espera**

Pode verificar que tarefas ainda estão a aguardar o envio na memória ou cancelar uma tarefa.

(Se não houver tarefas, o LCD apresenta Sem Trab. Espera.)

- **1** Prima Menu.
- **2** Prima **▲** ou ▼ para seleccionar Fax. Prima **OK**.
- **3** Prima **A** ou **▼** para seleccionar Trab.restantes. Prima **OK**. Todas as tarefas a aguardar são apresentadas no LCD.
- <span id="page-15-1"></span>**4** Prima **A** ou ▼ para percorrer as tarefas e seleccione a que pretende cancelar. Prima **OK**.
- $\overline{5}$  Efectue um dos seguintes procedimentos:
	- Para cancelar, prima **1** para seleccionar Sim.

Se pretender cancelar outra tarefa, vá para o passo  $\bullet$ .

- Para sair sem cancelar, prima **2** para seleccionar Não.
- **6** Quando tiver terminado, prima **Parar**.

<span id="page-16-4"></span><span id="page-16-0"></span>**4**

## **Receber um fax**

### <span id="page-16-1"></span>**Operações de recepção adicionais**

### <span id="page-16-6"></span><span id="page-16-2"></span>**Imprimir um fax recebido reduzido**

Se seleccionar  $L i q$ , o equipamento reduz automaticamente cada página de um fax recebido para a ajustar a uma única página de formato A4 ou Letter. O equipamento calcula o rácio de redução utilizando o formato da página do fax e a sua configuração do Tamanho do papel. (>>Manual Básico do Utilizador: *Tamanho do papel*)

a Prima **Menu**.

- **2** Prima **A** ou ▼ para seleccionar Fax. Prima **OK**.
- **Prima ▲ ou ▼ para seleccionar** Conf.recepção. Prima **OK**.
- **4** Prima **A** ou ▼ para seleccionar Redução auto. Prima **OK**.
- **b** Prima **A** ou ▼ para seleccionar Lig (ou Desl). Prima **OK**.
	- f Prima **Parar**.

### <span id="page-16-5"></span><span id="page-16-3"></span>**Recepção sem papel**

Assim que a gaveta do papel se esvazia durante a recepção de um fax, o LCD apresenta Verif. Papel. Coloque algum papel na gaveta do papel. (>>Manual Básico do Utilizador: *Colocar papel e outros suportes de impressão*)

Se não colocar papel na gaveta, o equipamento continua a receber o fax, sendo as páginas restantes guardadas na memória, se houver memória disponível suficiente.

Os faxes recebidos posteriormente são também armazenados na memória até que esta fique cheia. Para imprimir os faxes, coloque papel novo na gaveta. Quando a memória ficar cheia, o equipamento pára automaticamente de atender chamadas.

```
5
```
## **Marcação e memorização de números**

### <span id="page-17-1"></span>**Operações de voz**

Pode fazer chamadas de voz com uma extensão ou um telefone externo por marcação manual.

### <span id="page-17-2"></span>**Operações de marcação adicionais**

### <span id="page-17-5"></span><span id="page-17-3"></span>**Combinar números de marcação abreviada**

Por vezes, poderá pretender escolher entre diversos operadores de longa distância quando enviar um fax. As taxas podem variar consoante o tempo e o destino. Para tirar partido de taxas mais baixas, pode memorizar os códigos de acesso dos operadores de longa distância e dos números de cartões de crédito como números de marcação rápida. Pode memorizar estas sequências de marcação longas dividindo-as e configurando-as como números de marcação rápida separados com qualquer combinação. Pode mesmo incluir a marcação manual utilizando o teclado de marcação. (**▶▶**Manual Básico do Utilizador: *Memorizar números de marcação rápida*)

Por exemplo, pode ter memorizado "01632" na Marcação Rápida: 03 e "960555" na Marcação Rápida: 02. Pode utilizar ambas para marcar "01632-960555" se premir as teclas seguintes:

**1** Prima <sup>CD</sup> (Marc Rápida).

Prima **▲** ou ▼ para seleccionar Procurar. Prima **OK**.

**3** Introduza 03.

- **4** Prima **A** ou ▼ para seleccionar Marc Rápida. Prima **OK**.
- e Prima **a** ou **b** para seleccionar Procurar. Prima **OK**.
- f Introduza **02**.

#### <span id="page-18-2"></span>g Prima **Iniciar Mono** ou **Iniciar Cor**. Marcará o número "01632-960555".

Para mudar temporariamente um número, pode substituir parte do número através da marcação manual com o teclado de marcação. Por exemplo, para alterar o número para 01632-960556, pode premir

 (**Marc Rápida**), seleccionar Procurar, premir **03** e, em seguida, premir **960556** utilizando o teclado de marcação.

### **Nota**

Se tiver de esperar por outro sinal de marcação em qualquer altura da sequência de marcação, crie uma pausa no número premindo **Remarcar/Pausa**. Cada toque na tecla adiciona um atraso de 3,5 segundos.

### <span id="page-18-0"></span>**Outras formas de memorizar números**

### <span id="page-18-3"></span><span id="page-18-1"></span>**Memorizar números de marcação rápida a partir das chamadas efectuadas**

Pode também memorizar números de marcação rápida a partir do histórico de chamadas efectuadas.

a Prima **Remarcar/Pausa**. Pode também seleccionar Numeros marcados premindo

> da l (**FAX**).

- **2** Prima **A** ou **▼** para seleccionar o nome ou o número que pretende memorizar. Prima **OK**.
- **3** Prima **A** ou ▼ para seleccionar Adic. MarcRáp. Prima **OK**.
- **4** Prima **A** ou ▼ para seleccionar a localização de marcação rápida de 2 dígitos onde pretende memorizar o número. Prima **OK**.
- $\overline{\bullet}$  Efectue um dos seguintes procedimentos:
	- Introduza o nome (até 16 caracteres) utilizando o teclado de marcação.

Prima **OK**.

(>>Manual Básico do Utilizador: *Introduzir texto*)

- Para memorizar o número sem nome, prima **OK**.
- **6** Prima **OK** para confirmar o número de fax ou de telefone.
- **Prima ▲ ou ▼ para seleccionar** Completo. Prima **OK**.

<span id="page-19-4"></span>Capítulo 5

h Prima **Parar**.

### <span id="page-19-6"></span><span id="page-19-0"></span>**Memorizar números de marcação rápida a partir do histórico de identificação de chamadas**

Se tiver o serviço de subscrição de identificação de chamada da sua companhia de telefones, pode também memorizar números de marcação rápida de chamadas recebidas no histórico de identificação de chamadas. (>>Manual Básico do Utilizador: *Identificação de chamada*)

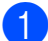

**a Prima Remarcar/Pausa** e prima  $*$ . Pode também seleccionar Hist ID Remetent premindo

(**FAX**).

- **2** Prima ▲ ou ▼ para seleccionar o número que pretende memorizar. Prima **OK**.
- **3** Prima **A** ou ▼ para seleccionar Adic. MarcRáp. Prima **OK**.
- 4 Prima **A** ou ▼ para seleccionar a localização de marcação rápida de 2 dígitos onde pretende memorizar o número. Prima **OK**.
- **5** Efectue um dos seguintes procedimentos:
	- Introduza o nome (até 16 caracteres) utilizando o teclado de marcação.

Prima **OK**.

(>>Manual Básico do Utilizador: *Introduzir texto*)

- Para memorizar o número sem nome, prima **OK**.
- f Prima **OK** para confirmar o número de fax ou de telefone.

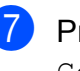

Prima **▲** ou ▼ para seleccionar Completo. Prima **OK**.

**8** Prima **Parar**.

### <span id="page-19-5"></span><span id="page-19-1"></span>**Configurar Grupos para Distribuição**

Os grupos, que podem ser memorizados numa localização de marcação rápida, permitem-lhe enviar o mesmo fax para diversos números de fax premindo apenas

 (**Marc Rápida**), Procurar, **OK**, a localização de dois dígitos e **Iniciar Mono**.

Primeiro, precisa de memorizar cada número de fax numa localização de marcação rápida. (**▶▶**Manual Básico do Utilizador: *Memorizar números de marcação rápida*) Em seguida, pode incluí-los como números de um grupo. Cada grupo utiliza uma localização de marcação rápida. Pode ter até seis grupos ou pode atribuir até 39 números a um grupo grande.

(Consulte *[Distribuição \(apenas](#page-12-4) Monocromático)* >> página 9.)

- **1** Prima <sup>[1]</sup> (Marc Rápida).
- b Prima **a** ou **b** para seleccionar Configurar grupos. Prima **OK**.
- <span id="page-19-3"></span>**Prima A** ou  $\blacktriangledown$  para seleccionar GRUPO1, GRUPO2, GRUPO3, GRUPO4, GRUPO5 ou GRUPO6 para o nome do grupo no qual pretende memorizar os números de fax. Prima **OK**.
- **4** Prima **A** ou ▼ para seleccionar a localização de marcação rápida de dois dígitos que pretende adicionar ao grupo. Prima **OK**.
- <span id="page-19-2"></span>**b** Prima **A** ou ▼ para seleccionar Adicione um número. Prima **OK**.
- <span id="page-20-2"></span><span id="page-20-0"></span>6 Para adicionar números ao Grupo, prima **a** ou **b** para seleccionar Ordem alfabética ou Ordem numérica e prima **OK**. Prima **a** ou **b** para seleccionar um número e prima **OK**.
- <span id="page-20-1"></span> $\blacksquare$  Efectue um dos seguintes procedimentos:
	- Para adicionar outro número ao Grupo, r[e](#page-19-2)pita os passos de  $\bigcirc$  a  $\bigcirc$ .
	- Quando terminar de adicionar números ao Grupo, prima **a** ou **b** para seleccionar Completo.

Prima **OK**.

- 8 Efectue um dos seguintes
	- procedimentos: ■ Para memorizar outro grupo para
		- distribuição, repita os passos de  $\bigcirc$  $\bigcirc$  $\bigcirc$  $a \, \Omega$  $a \, \Omega$  $a \, \Omega$ .
	- Para terminar de memorizar grupos para distribuição, prima **Parar**.

**Nota**

Pode imprimir uma lista de todos os números de marcação rápida. Os números que fazem parte de um grupo são assinalados na coluna GRUPO. (Consulte *Relatórios* > > página 20.)

#### <span id="page-20-3"></span>**Alterar um nome de grupo**

**a** Prima <sup>CT</sup> (Marc Rápida).

- **Prima ▲ ou ▼ para seleccionar** Configurar grupos. Prima **OK**.
- **3** Prima **A** ou **▼** para seleccionar o nome do grupo que pretende alterar. Prima **OK**.
- 4 Prima **A** ou ▼ para seleccionar Alterar nome grupo. Prima **OK**.

### **Nota**

*Como alterar o nome ou número memorizado:*

Se pretender alterar um carácter, prima **d** ou **c** para posicionar o cursor sob o carácter que pretende alterar e, em seguida, prima **Eliminar**. Reintroduza o carácter.

- **b** Introduza o novo nome (até 16 caracteres) utilizando o teclado de marcação. (>>Manual Básico do Utilizador: *Introduzir texto*) Prima **OK**. (Por exemplo, digite NOVOS CLIENTES.)
- **6** Prima **▲** ou ▼ para seleccionar Completo. Prima **OK**.
- g Prima **Parar**.

#### **Eliminar um grupo**

- a Prima (**Marc Rápida**).
- **2** Prima **A** ou **▼** para seleccionar Configurar grupos. Prima **OK**.
- **8** Prima **▲** ou ▼ para seleccionar o grupo que pretende eliminar. Prima **OK**.
- **Prima ▲ ou ▼ para seleccionar Apagar.** Prima **OK**. Prima **1** para confirmar.
- e Prima **Parar**.

**5**

#### <span id="page-21-0"></span>Capítulo 5

### <span id="page-21-1"></span>**Eliminar um número de um grupo 1** Prima (Marc Rápida).

- **2** Prima **▲** ou ▼ para seleccionar Configurar grupos. Prima **OK**.
- **3** Prima **▲** ou ▼ para seleccionar o grupo que pretende alterar. Prima **OK**.
- **4** Prima ▲ ou ▼ para seleccionar o número que pretende eliminar. Prima **OK**. Prima **1** para confirmar.
- **6** Prima **A** ou ▼ para seleccionar Completo. Prima **OK**.
- **6** Prima Parar.

<span id="page-22-6"></span><span id="page-22-0"></span>**6**

## <span id="page-22-7"></span>**Imprimir relatórios**

## <span id="page-22-1"></span>**Relatórios de fax**

Utilize as teclas **Menu** para configurar o relatório de verificação da transmissão e o período do histórico.

### <span id="page-22-9"></span><span id="page-22-2"></span>**Relatório de verificação da transmissão**

Pode utilizar o relatório de verificação da transmissão como prova do envio de um fax. (**▶▶**Manual Básico do Utilizador: *Relatório de verificação da transmissão*)

### <span id="page-22-8"></span><span id="page-22-3"></span>**Histórico de faxes (relatório de actividade)**

Pode configurar o equipamento para imprimir um histórico relativo a intervalos específicos (a cada 50 faxes, 6, 12 ou 24 horas, 2 ou 7 dias). Se definir o intervalo para Desl, ainda pode imprimir o relatório seguindo os passos em *[Como imprimir um relatório](#page-23-1)* ▶▶ [página 20](#page-23-1). A definição de fábrica é Todos os 50 Fax.

- **1** Prima Menu.
	- **Prima ▲ ou ▼ para seleccionar Fax.** Prima **OK**.
- **3** Prima **▲** ou ▼ para seleccionar Repor Registos. Prima **OK**.
- **4** Prima **A** ou ▼ para seleccionar Rel. Periodico. Prima **OK**.
- <span id="page-22-5"></span>Prima **A** ou ▼ para seleccionar um intervalo. Prima **OK**. Se seleccionar Todos os 50 Fax, avance para o passo  $\odot$ .
	- 6, 12, 24 horas, 2 ou 7 dias

O equipamento imprime o relatório na altura escolhida e depois elimina todas as tarefas da memória. Se a memória do equipamento estiver cheia com o máximo de 200 tarefas antes de se atingir a altura escolhida, o equipamento imprime o histórico mais cedo e depois elimina todas as tarefas da memória. Se pretender um relatório adicional antes da altura devida para a impressão, pode imprimi-lo sem eliminar as tarefas da memória.

 $\blacksquare$  A cada 50 faxes

O equipamento imprime o histórico quando tiver guardado 50 tarefas.

- Introduza a hora para o início da impressão no formato de 24 horas. Prima **OK**. (Por exemplo: introduza 19:45 para as 7:45 da tarde.)
- $\overline{\phantom{a}}$  Se seleccionou A cada 7 dias no passo **❺**, prima **A** ou **V** para visualizar os dias da semana. Em seguida, seleccione o dia que pretende que seja o primeiro dia da contagem decrescente de 7 dias. Prima **OK**.

<span id="page-22-4"></span>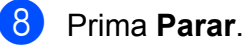

#### <span id="page-23-2"></span>Capítulo 6

### <span id="page-23-3"></span><span id="page-23-0"></span>**Relatórios**

- Os seguintes relatórios estão disponíveis:
- <span id="page-23-7"></span>Verif. Transm.

Imprime um Relatório de verificação da transmissão relativo à sua última transmissão.

Marcaç. Rápida

Apresenta uma lista dos nomes e dos números guardados na memória de marcação rápida, por ordem alfabética ou numérica.

Fax Diário

Enumera as informações sobre os últimos faxes recebidos e enviados. (TX: Transmitir.) (RX: Receber.)

Defin Utilizor

Apresenta uma lista das definições.

<span id="page-23-5"></span>Config de Rede

Apresenta uma lista das definições de rede.

<span id="page-23-6"></span>Relatório WLAN

Imprime um relatório da ligação WLAN.

Hist ID Remetent

Enumera as informações de identificação de chamada disponíveis sobre os últimos 30 faxes e telefonemas recebidos.

### <span id="page-23-4"></span><span id="page-23-1"></span>**Como imprimir um relatório**

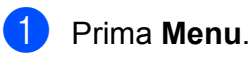

b Prima **a** ou **b** para seleccionar Impr.relat. Prima **OK**.

**3** Prima ▲ ou ▼ para seleccionar o relatório que pretende. Prima **OK**.

- 4 (Apenas marcação abreviada) Prima **a** ou **b** para seleccionar Ordem alfabética ou Ordem numérica. Prima **OK**.
- **5** Prima Iniciar Mono.
- **6** Prima **Parar**.

<span id="page-24-5"></span><span id="page-24-0"></span>**7**

## **Fazer cópias**

### <span id="page-24-1"></span>**Definições de cópia**

Pode alterar temporariamente as definições de cópia para várias cópias.

O equipamento regressa às configurações predefinidas após estar inactivo 1 minuto ou se o Modo Temporizado o fizer regressar ao modo Fax. (Consulte *[Modo Temporizado](#page-6-1)*  $\rightarrow$  [página 3.](#page-6-1))

Para alterar uma definição, prima **COPIAR** e, em seguida, prima **a** ou **b** para percorrer as definições de cópia. Quando a definição que pretende estiver destacada, prima **OK**.

Quando tiver terminado de seleccionar as definições, prima **Iniciar Mono** ou **Iniciar Cor**.

### **Nota**

Pode guardar algumas das definições que utiliza mais frequentemente, especificando-as como predefinidas. Estas definições são utilizadas até as

alterar de novo. (Consulte *[Configurar as](#page-28-1) [alterações como uma nova predefinição](#page-28-1)*  $\rightarrow$  [página 25.](#page-28-1))

### <span id="page-24-2"></span>**Parar a cópia**

Para parar a cópia, prima **Parar**.

### <span id="page-24-7"></span><span id="page-24-3"></span>**Alterar a velocidade e a qualidade de cópia**

Pode seleccionar várias opções de velocidade e qualidade. A definição de fábrica é Normal.

■ Rápido

Velocidade de cópia rápida e quantidade de tinta reduzida. Utilize para poupar tempo a imprimir documentos a rever, documentos grandes ou muitas cópias.

■ Normal

Normal é o modo recomendado para impressões comuns. Produz uma boa qualidade de cópia com uma boa velocidade de cópia.

Melhor

Utilize o modo Melhor para copiar imagens precisas, tais como fotografias. Proporciona a resolução máxima e a velocidade mínima.

- **a** Prima **D COPIAR**).
- Coloque o documento.
- Introduza o número de cópias pretendidas.
- 4 Prima **A** ou ▼ para seleccionar Qualidade. Prima **OK**.
- **Prima ▲ ou ▼ para seleccionar Rápido,** Normal ou Melhor. Prima **OK**.
- **6** Se não pretender alterar outras definições, prima **Iniciar Mono** ou **Iniciar Cor**.

### <span id="page-24-6"></span><span id="page-24-4"></span>**Ampliar ou reduzir a imagem copiada**

Pode seleccionar um rácio de ampliação ou redução. Se seleccionar Ajustar à Pág., o equipamento efectua o ajuste automático para o tamanho de papel que definir.

- a Prima (**COPIAR**).
	- Coloque o documento.
	- Introduza o número de cópias pretendidas.

**7**

#### <span id="page-25-2"></span>Capítulo 7

- **Prima ▲ ou ▼ para seleccionar** Ampliar/Reduz. Prima **OK**.
- **b** Prima **A** ou **v** para seleccionar 100%, Ampliar, Reduzir, Ajustar à Pág. ou Persnl(25-400%).
- $\delta$  Efectue um dos sequintes procedimentos:
	- Se seleccionou Ampliar ou Reduzir, prima **OK** e prima **a** ou **b** para seleccionar o rácio de ampliação ou redução que pretende. Prima **OK**.
	- Se seleccionou Persn1 (25-400%), prima **OK** e introduza um rácio de ampliação ou redução de 25% a 400%. Prima **OK**.
	- Se seleccionou 100% ou Ajustar à Pág., prima **OK**. Avance para o passo  $\bullet$ .

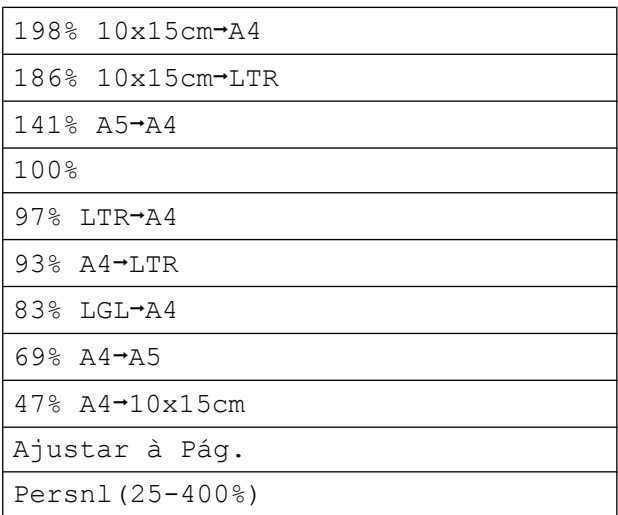

<span id="page-25-1"></span>**7** Se não pretender alterar outras definições, prima **Iniciar Mono** ou **Iniciar Cor**.

### **Nota**

- **•** Formato Pág. não está disponível com Ampliar/Reduz.
- **•** Formato Pág. e Ordenar não estão disponíveis com Ajustar à Pág.
- **•** Ajustar à Pág. não funciona correctamente quando o documento está inclinado mais de 3 graus no vidro do digitalizador. Utilize as guias do documento do lado esquerdo e superior para colocar o documento virado para baixo no canto superior esquerdo do vidro do digitalizador.
- **•** Ajustar à Pág. não está disponível quando utiliza o ADF.

### <span id="page-25-3"></span><span id="page-25-0"></span>**Efectuar cópias N em 1 ou um poster (esquema de página)**

A função de cópia N em 1 pode ajudar a poupar papel permitindo copiar duas ou quatro páginas numa página impressa.

Pode também criar um poster. Quando utiliza a função de poster, o equipamento divide o documento em partes e, em seguida, amplia as partes para que possam ser agrupadas num poster. Se pretender imprimir um poster, utilize o vidro do digitalizador.

### **IMPORTANTE**

- **•** Certifique-se de que o tamanho do papel está configurado para A4 ou Letter.
- **•** Se estiver a efectuar várias cópias a cores, a cópia N em 1 não estará disponível.
- **•** (V) significa Vertical e (H) significa Horizontal.
- **•** A cópia de poster não está disponível quando utiliza transparências.

### **Nota** Ordenar e Ampliar/Reduz. não estão disponíveis com Formato Pág. **a** Prima **(COPIAR)**. 2 Coloque o documento. **3** Introduza o número de cópias pretendidas. **4** Prima **▲** ou ▼ para seleccionar Formato Pág. Prima **OK**. **b** Prima **A** ou ▼ para seleccionar Desl (1em1), 2em1(V), 2em1(H), 4em1(V), 4em1(H), Poster (2x1), Poster (2x2), Poster (3x3) ou  $2em1$  (ID)  $1$ . Prima **OK**. Para mais informações sobre 2 em 1 (ID), consulte *Cópia ID 2 em 1* >> página 24. 6 Se não pretender alterar outras definições, prima **Iniciar Mono** ou **Iniciar Cor** para digitalizar a página. Se tiver colocado o documento no ADF ou estiver a fazer um poster, o equipamento digitaliza o documento e inicia a impressão. **Se estiver a utilizar o vidro do digitalizador, avance para o passo** [g](#page-26-1)**. Z** Depois de o equipamento digitalizar a página, prima **1** para digitalizar a página seguinte. **8** Coloque a página seguinte no vidro do digitalizador. Prima **OK**.

- <span id="page-26-2"></span><span id="page-26-1"></span><span id="page-26-0"></span>**i Repita os passos @ e @ para cada** página do esquema.
- **10** Depois de todas as páginas terem sido digitalizadas, prima **2** para concluir.

#### **Coloque o documento voltado para baixo na direcção indicada em seguida:**

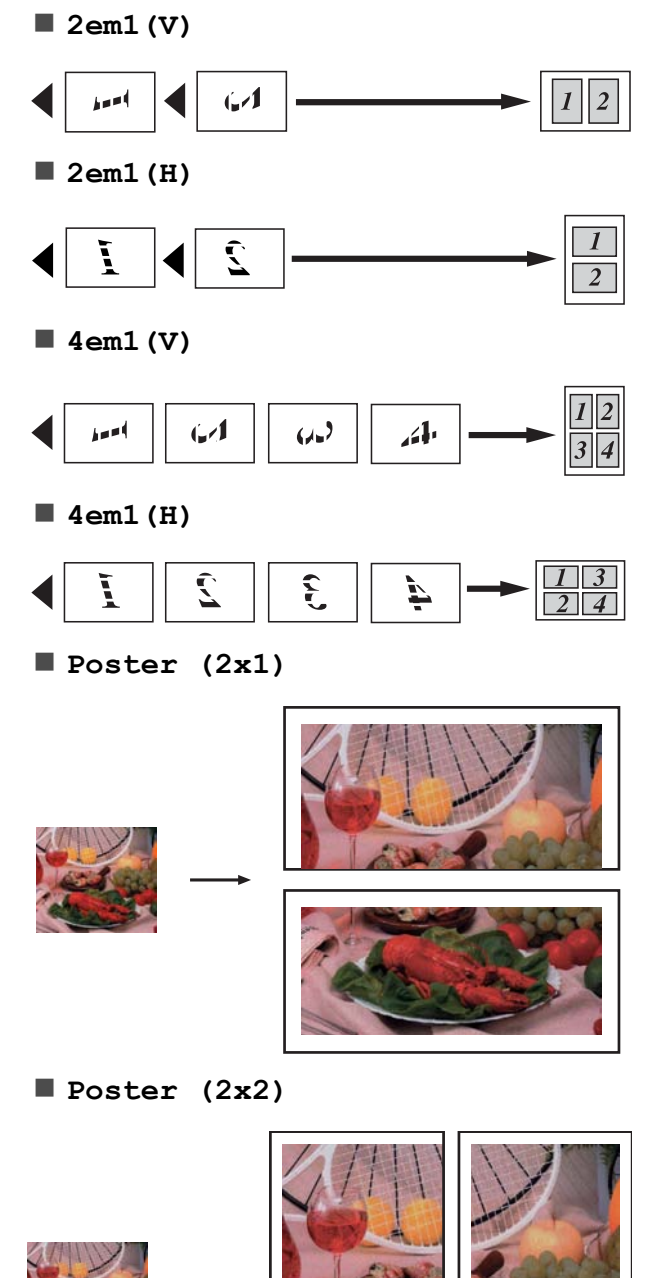

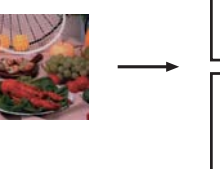

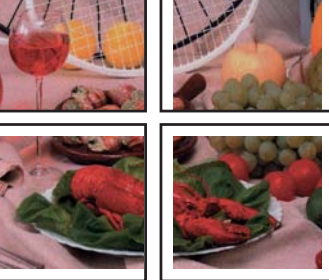

**7**

<span id="page-27-2"></span>**Poster (3x3)**

### <span id="page-27-3"></span><span id="page-27-0"></span>**Cópia ID 2 em 1**

Pode copiar os dois lados do seu cartão de identificação para uma página e manter o tamanho original do cartão. Certifique-se de que o tamanho do papel está configurado para A4 ou Letter.

### **Nota**

Pode copiar um cartão de identificação dentro dos limites previstos pela legislação aplicável.

(<sup>></sup>→Guia de Segurança de Produto: *Utilização ilegal de equipamento de cópia*)

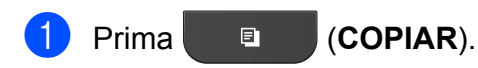

Coloque o cartão de identificação voltado para baixo no canto esquerdo do vidro do digitalizador.

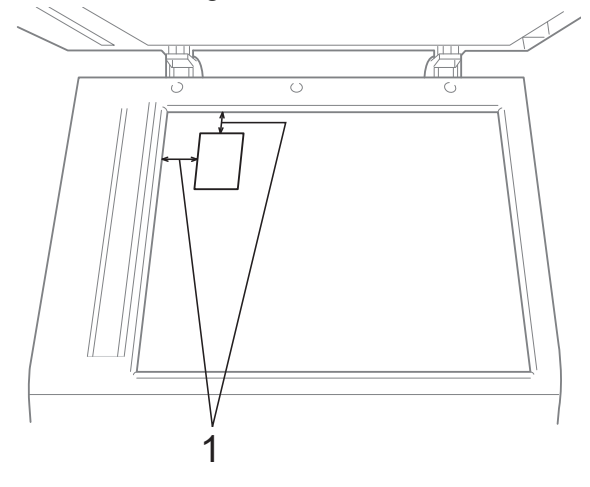

**1 3 mm ou mais (topo, esquerda)**

- Introduza o número de cópias pretendidas.
- Prima **▲** ou ▼ para seleccionar Formato Pág. Prima **OK**.
- **b** Prima **A** ou ▼ para seleccionar 2em1(ID). Prima **OK**.

f Prima **Iniciar Mono** ou **Iniciar Cor**. O equipamento começa a digitalizar a primeira página.

**Z** Depois de o equipamento ter digitalizado um lado, prima **1**. Volte o cartão de identificação ao contrário e prima **OK** para digitalizar o outro lado.

 $\overline{\mathscr{U}}$ **Nota**

- **•** Ordenar e Ampliar/Reduz. não estão disponíveis com 2em1 (ID).
- **•** Se estiver a efectuar várias cópias a cores, a cópia (ID) 2 em 1 não estará disponível.

### <span id="page-27-4"></span><span id="page-27-1"></span>**Ordenar cópias utilizando o ADF**

Pode ordenar cópias múltiplas. As páginas serão empilhadas pela ordem 321, 321, 321 e assim sucessivamente.

- a Prima (**COPIAR**).
- Coloque o documento.
- Introduza o número de cópias pretendidas.
- Prima **▲** ou ▼ para seleccionar EmPilhar/ord. Prima **OK**.
- **5** Prima **A** ou ▼ para seleccionar Ordenar. Prima **OK**.

<span id="page-28-3"></span>6 Se não pretender alterar outras definições, prima **Iniciar Mono** ou **Iniciar Cor**.

**Nota**

Ajustar à Pág. e Formato Pág. não estão disponíveis com Ordenar.

### <span id="page-28-5"></span><span id="page-28-0"></span>**Ajustar a densidade**

Pode ajustar a densidade da cópia para tornar as cópias mais escuras ou mais claras.

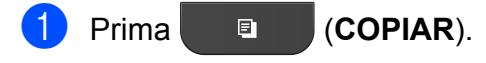

Coloque o documento.

- Introduza o número de cópias pretendidas.
- **Prima ▲ ou ▼ para seleccionar** Densidade. Prima **OK**.
- **6** Prima ◀ ou ▶ para tornar uma cópia mais clara ou mais escura. Prima **OK**.
- 6 Se não pretender alterar outras definições, prima **Iniciar Mono** ou **Iniciar Cor**.

### <span id="page-28-4"></span><span id="page-28-1"></span>**Configurar as alterações como uma nova predefinição**

Pode guardar as definições das opções de cópia que utiliza mais frequentemente, especificando-as como predefinição, como, por exemplo, Qualidade,

Ampliar/Reduz., Densidade e Formato Pág. Estas definições são utilizadas até as alterar de novo.

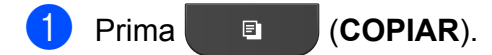

- b Prima **a** ou **b** para seleccionar a nova definição. Prima **OK**. Repita este passo para cada definição que pretenda alterar.
- Depois de alterar a última definição, prima **a** ou **b** para seleccionar Config Predefin. Prima **OK**.
- **Prima 1 para seleccionar** Sim.
- e Prima **Parar**.

### <span id="page-28-2"></span>**Restaurar todas as definições de fábrica**

Pode repor as definições de cópia Qualidade, Ampliar/Reduz., Densidade e Formato Pág. que alterou para as predefinições de fábrica.

- **Prima l COPIAR**).
- **2** Prima **A** ou **▼** para seleccionar Defin. Fábrica. Prima **OK**.
	- Prima 1 para seleccionar Sim.
- Prima **Parar**.

**7**

<span id="page-29-0"></span>**A**

## **Manutenção de rotina**

### <span id="page-29-1"></span>**Limpar e verificar o equipamento**

### <span id="page-29-2"></span>**Limpar a parte exterior do equipamento**

**Limpe a parte exterior do equipamento da seguinte forma:**

#### **IMPORTANTE** A

- **•** Utilize detergentes neutros. A limpeza com líquidos voláteis, como diluente ou benzina, danifica a parte exterior do equipamento.
- **•** NÃO utilize materiais de limpeza com amoníaco.
- **•** NÃO utilize álcool isopropílico para remover sujidade do painel de controlo. Pode rachar o painel.
- Puxe a gaveta do papel (1) completamente para fora do equipamento.

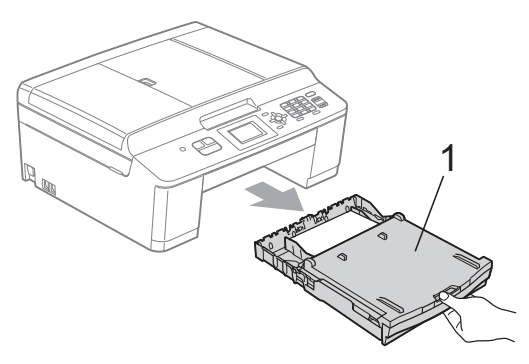

Limpe a parte exterior do equipamento com um pano *seco*, macio e que não largue pêlos, para remover o pó.

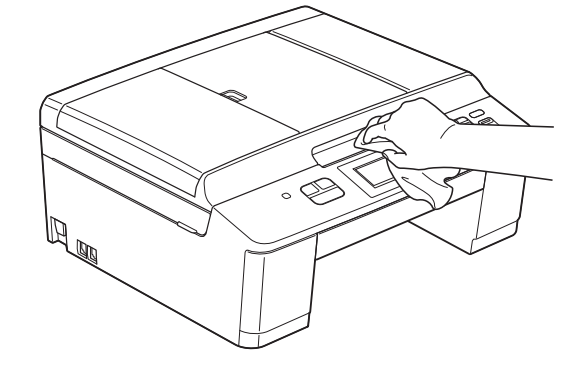

- Levante a tampa da gaveta de saída do papel e retire qualquer objecto que esteja preso dentro da gaveta do papel.
- Limpe a gaveta do papel com um pano *seco*, macio e que não largue pêlos, para remover o pó.

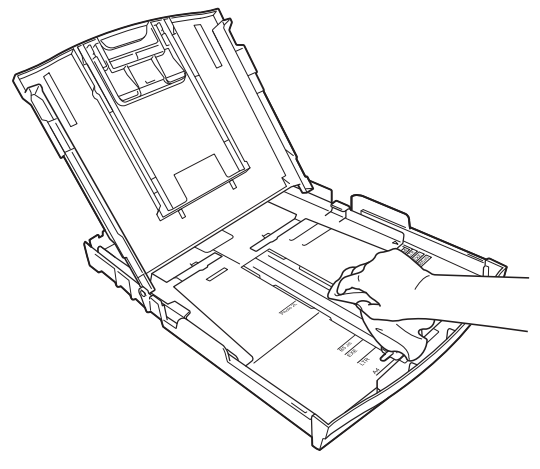

Feche a tampa da gaveta de saída do papel e coloque de novo a gaveta do papel firmemente no equipamento.

### <span id="page-30-3"></span><span id="page-30-2"></span><span id="page-30-0"></span>**Limpar a faixa de impressão do equipamento**

### **A ADVERTÊNCIA**

Certifique-se de que desliga o equipamento da tomada eléctrica antes de limpar a faixa de impressão para evitar um choque eléctrico.

- **1** Com ambas as mãos, segure as presilhas de plástico dos dois lados do equipamento para levantar a tampa do digitalizador para a posição aberta.
- 2 Limpe a faixa de impressão do equipamento (1) e a área circundante, retirando tinta eventualmente derramada com um pano *seco*, macio e que não largue pêlos.

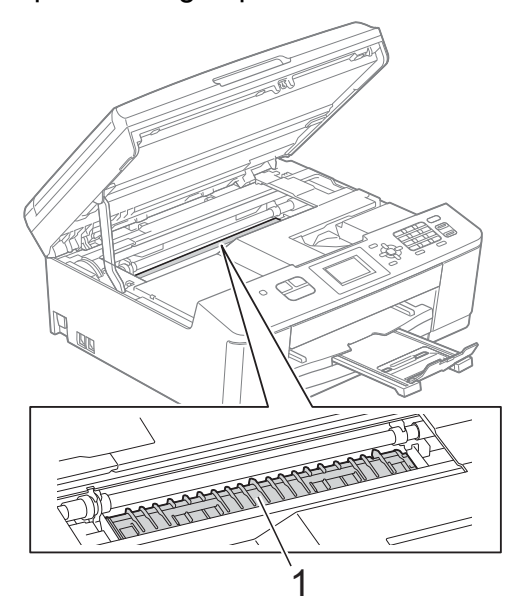

**3** Com ambas as mãos, segure as presilhas de plástico dos dois lados do equipamento e feche cuidadosamente a tampa do digitalizador.

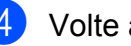

Volte a ligar o cabo de alimentação.

### <span id="page-30-1"></span>**Limpar os rolos de recolha de papel**

- Desligue o equipamento da tomada eléctrica.
	- Puxe a gaveta do papel completamente para fora do equipamento.

#### - Kl **Nota**

Se o equipamento começar a alimentar ao mesmo tempo as últimas folhas de papel que restam na gaveta, limpe a almofada da base (1) com um pano macio e que não largue pêlos, ligeiramente humedecido em água.

Após a limpeza, seque a almofada com um pano *seco*, macio e que não largue pêlos, para remover a humidade.

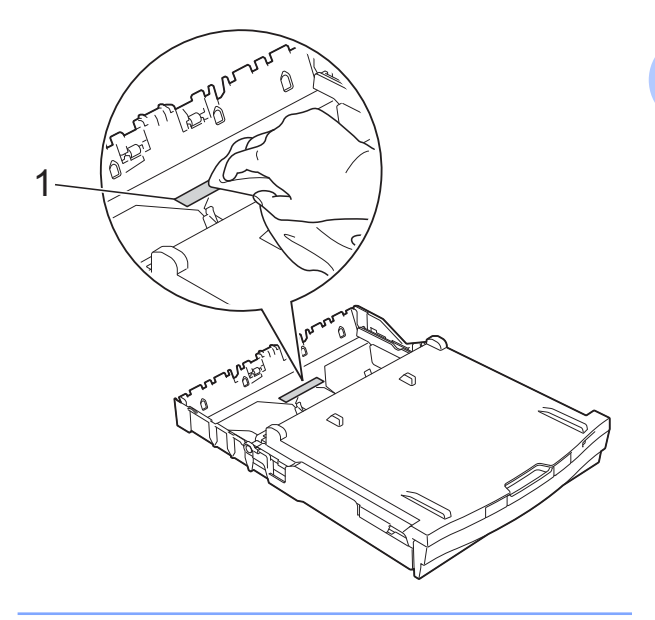

**A**

<span id="page-31-1"></span>**3** Abra a tampa de desencravamento de papel (1) situada na parte de trás do equipamento.

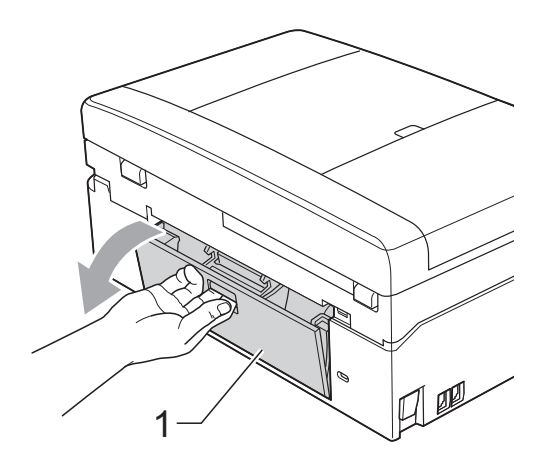

 $\overline{4}$  Limpe os rolos de recolha de papel (1) com um pano macio e que não largue pêlos humedecido em água. Gire os rolos lentamente de forma a que toda a superfície fique limpa. Após a limpeza, seque os rolos com um pano *seco*, macio e que não largue pêlos, para remover a humidade.

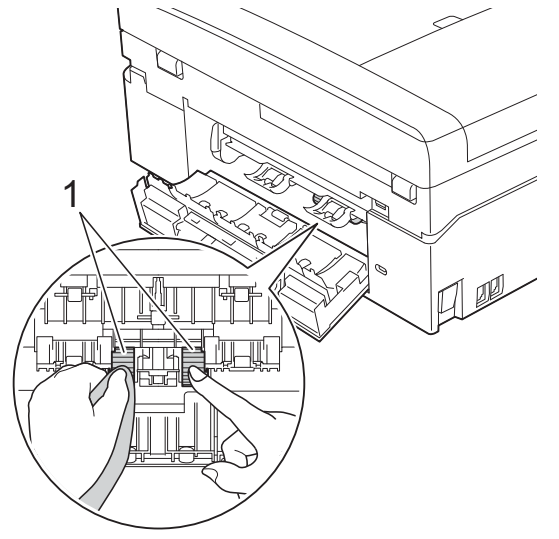

- $\boxed{5}$  Feche a tampa de desencravamento de papel. Certifique-se de que a tampa está completamente fechada.
- $\boxed{6}$  Volte a colocar a gaveta do papel firmemente no equipamento.
	- Volte a ligar o cabo de alimentação.

### <span id="page-31-2"></span><span id="page-31-0"></span>**Verificar o volume da tinta**

Embora apareça no LCD um ícone do volume de tinta, pode utilizar a tecla **Menu** para visualizar um gráfico que indica a tinta que resta em cada cartucho.

a Prima **Menu**.

**Prima**  $\triangle$  **ou**  $\nabla$  **para seleccionar** Tinta. Prima **OK**.

**3** Prima **A** ou ▼ para seleccionar Volum Tinteiro. Prima **OK**.

O LCD indica o volume da tinta.

d Prima **Parar**.

**Nota**

Pode verificar o nível da tinta a partir do computador.

▶▶ Manual do Utilizador de Software:

*Impressão* (Windows®)

>>Manual do Utilizador de Software: *Impressão e Faxes* (Macintosh)

### <span id="page-32-2"></span><span id="page-32-1"></span><span id="page-32-0"></span>**Embalar e transportar o equipamento**

Sempre que transportar o equipamento, utilize os materiais de embalagem fornecidos com o equipamento. Siga as instruções abaixo para embalar correctamente o seu equipamento. Os danos causados no equipamento durante o transporte podem não ser cobertos pela garantia.

### **IMPORTANTE**

É importante permitir que o equipamento "estacione" a cabeça de impressão após uma tarefa de impressão. Ouça com atenção o equipamento antes de o desligar para verificar se todos os ruídos mecânicos pararam. Não permitir que o equipamento conclua este processo pode causar problemas de impressão e possíveis danos na cabeça de impressão.

- $\blacktriangleright$  Abra a tampa do cartucho de tinta.
- Retire os quatro cartuchos de tinta. Prima o manípulo de libertação situado por cima de cada cartucho para o libertar. (>>Manual Básico do Utilizador: *Substituir os cartuchos de tinta*)
- c Instale a peça de protecção laranja e feche a tampa do cartucho de tinta.

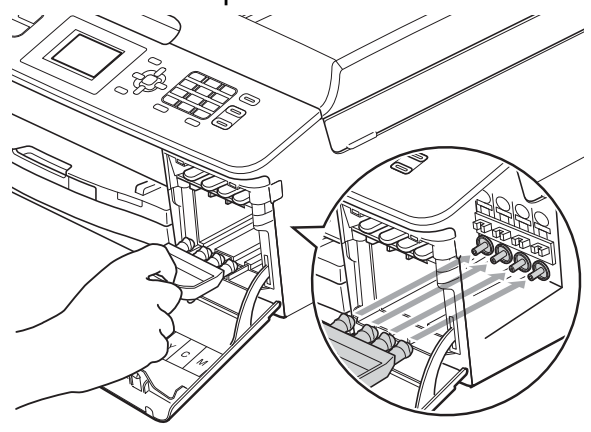

### **IMPORTANTE**

**•** Certifique-se de que a presilha de plástico situada do lado direito da peça de protecção laranja (1) fica bem encaixada (2).

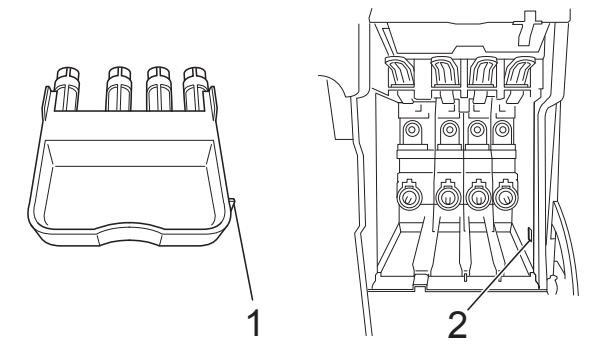

- **•** Se não encontrar a peça de protecção laranja, envie o equipamento sem a mesma. NÃO instale os cartuchos de tinta como alternativa antes do envio.
- Levante o equipamento pela parte da frente e engate a patilha da peça de protecção laranja na abertura em forma de chave (1) da parte inferior da gaveta do papel. Em seguida, bloqueie a peça de protecção sobre a parte levantada da gaveta do papel (2).

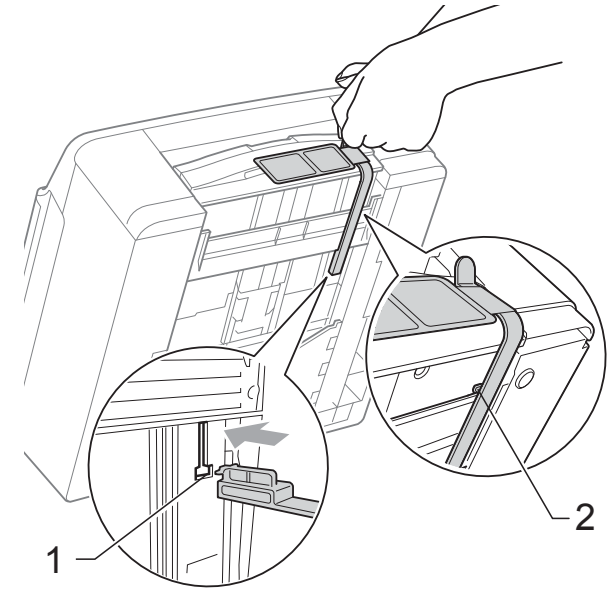

- **6** Desligue o equipamento da tomada telefónica de parede e retire o fio da linha telefónica do equipamento.
- 6 Desligue o equipamento da tomada eléctrica.
- Com ambas as mãos, utilize as presilhas de plástico existentes em cada lado do equipamento para levantar a tampa do digitalizador para a posição aberta. Em seguida, desligue o cabo de interface do equipamento, se estiver ligado.
- 8 Com ambas as mãos, segure as presilhas de plástico dos dois lados do equipamento e feche cuidadosamente a tampa do digitalizador.

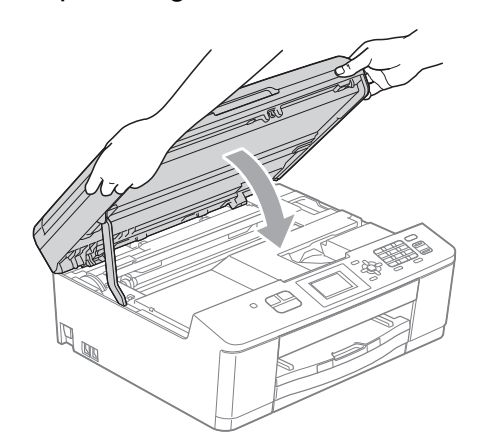

**9** Embrulhe os cartuchos de tinta na embalagem e cole-a com fita adesiva à gaveta do papel.

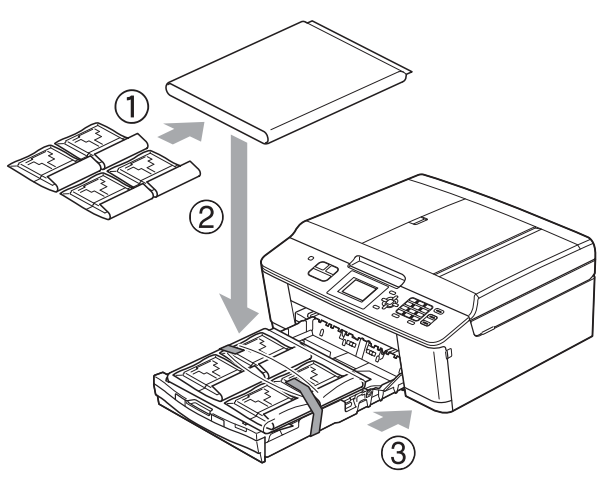

**iD** Embrulhe o equipamento no saco de plástico.

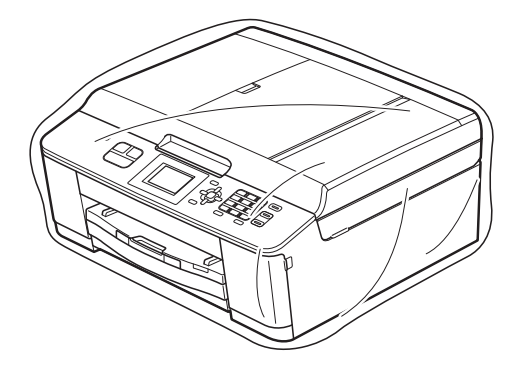

**f** Coloque o equipamento e os materiais impressos na embalagem original com o material de embalagem original, conforme o ilustrado.

### **Nota**

Se devolver o equipamento à Brother ao abrigo do Serviço de Trocas, embale *apenas* o equipamento. Conserve todas as peças separadas e materiais impressos para os utilizar com o equipamento de substituição.

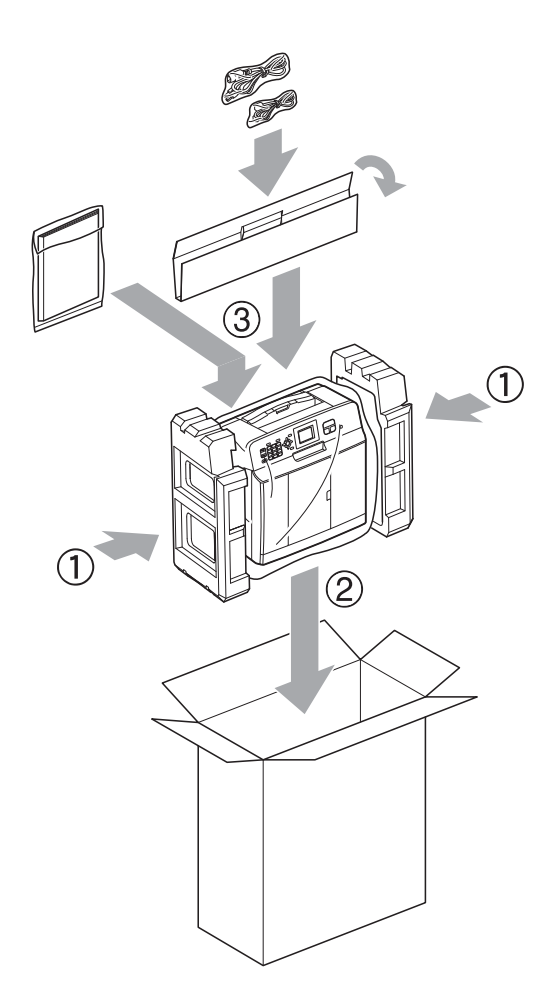

<sup>12</sup> Feche a caixa e cole com fita adesiva.

**A**

<span id="page-35-0"></span>**B Glossário**

Esta é uma lista completa das funções e termos utilizados nos manuais Brother. A disponibilidade destas funções depende do modelo adquirido.

#### **Acesso duplo**

O equipamento pode digitalizar os faxes enviados ou as tarefas agendadas para a memória ao mesmo tempo que envia um fax da memória ou recebe/imprime um fax recebido.

#### **ADF (alimentador automático de documentos)**

O documento pode ser colocado no ADF e digitalizado uma página de cada vez automaticamente.

#### **Atraso do toque**

Número de toques até o equipamento atender nos modos Somente Fax e Fax/Tel.

#### **Brilho**

Se alterar o brilho, toda a imagem fica mais clara ou escura.

#### **Contraste**

Definição para compensar documentos escuros ou claros, tornando os faxes ou as cópias dos documentos escuros mais claras e dos documentos claros mais escuras.

#### **Código de activação remota**

Prima este código (**l 5 1**) quando atender uma chamada de fax numa extensão ou num telefone externo.

#### **Código de desactivação remota (apenas para o modo Fax/Tel)**

Quando o equipamento atende uma chamada de voz, emite toques pseudo/ duplos. Pode atender o telefone numa extensão premindo este código (**# 5 1**).

#### **Definições do utilizador**

Um relatório impresso que indica as definições actuais do equipamento.

#### **Definições temporárias**

Pode seleccionar determinadas opções para cada transmissão de fax e cópia sem alterar as predefinições.

#### **Densidade**

Se alterar a densidade, toda a imagem fica mais clara ou escura.

#### **Detecção de fax**

Permite ao equipamento responder a tons CNG se interromper uma chamada de fax ao atendê-la.

#### **Digitalização**

O processo de envio de uma imagem electrónica de um documento em papel para o computador.

#### **Distribuição**

Capacidade de enviar o mesmo fax para mais de um local.

#### **Duração do toque F/T**

Tempo durante o qual o equipamento Brother toca (quando a configuração do modo de recepção é Fax/Tel) para avisálo que deve atender uma chamada de voz recebida pelo equipamento.

#### **Erro de comunicação (ErroComunic)**

Erro ocorrido durante o envio ou a recepção de um fax, normalmente causado por ruído ou estática na linha.

#### **ECM (Modo de Correcção de Erros)**

Detecta os erros durante a transmissão do fax e reenvia as páginas do fax que apresentaram erro.

#### **Escala de cinzentos**

Níveis de cinzento disponíveis para copiar, digitalizar e enviar fotografias por fax.

#### **Extensão**

Telefone que utiliza a mesma linha que o fax, mas que está ligado a uma tomada de parede independente.

#### **Fax manual**

Quando levanta o auscultador do telefone externo, pode ouvir o equipamento de fax receptor a atender antes de premir **Iniciar Mono** ou **Iniciar Cor** para dar início ao envio do fax.

#### **Fax/Tel**

Pode receber faxes e telefonemas. Não utilize este modo se estiver a utilizar um dispositivo de atendimento automático (TAD).

#### **Grupo de compatibilidade**

Capacidade de uma unidade de fax comunicar com outra. A compatibilidade é assegurada entre grupos ITU-T.

#### **Histórico de faxes**

Enumera informações sobre os últimos 200 faxes recebidos e enviados. TX significa Transmitir. RX significa Receber.

#### **ID da estação**

Informações memorizadas que aparecem na parte superior das páginas enviadas por fax. Inclui o nome e o número de fax do remetente.

#### **Identificação de chamada**

Serviço adquirido à companhia de telefones que lhe permite ver o número (ou o nome) da pessoa que lhe está a telefonar.

#### **Impulso**

Forma de marcação rotativa numa linha telefónica.

#### **Innobella™**

Innobella™ é uma gama de consumíveis originais disponibilizada pela Brother. Para obter os melhores resultados de impressão, a Brother recomenda que utilize papel e tinta Innobella™.

#### **LCD (Ecrã de Cristais Líquidos)**

Ecrã de visualização do equipamento que apresenta mensagens interactivas durante a programação no ecrã e a data e a hora quando o equipamento está inactivo.

#### **Lista de marcação abreviada**

Listagem de nomes e números memorizados na memória de marcação rápida, por ordem numérica.

#### **Marcação rápida**

Número pré-programado para uma marcação fácil.

#### **Modo de menu**

Modo de programação para alterar as configurações do equipamento.

#### **Modo Internacional**

Faz alterações temporárias aos tons de fax para acomodar o ruído e a estática nas linhas telefónicas internacionais.

#### **Método de codificação**

Método de codificação das informações contidas no documento. Todos os equipamentos de fax têm de utilizar, no mínimo, Leitura Modificada Simples (MH). O seu equipamento tem capacidade para métodos de compressão superiores, como Leitura Modificada (MR), Leitura Duplamente Modificada (MMR) e JPEG, caso o equipamento receptor possua a mesma capacidade.

#### **Número de grupo**

Combinação de números de marcação rápida que estão memorizados numa localização de marcação rápida para Distribuição.

#### **OCR (Reconhecimento Óptico de Caracteres)**

O software ScanSoft™ PaperPort™12SE com OCR ou Presto! PageManager converte uma imagem de texto em texto editável.

**B**

#### **Pausa**

Permite adicionar um atraso de 3,5 segundos na sequência de marcação enquanto está a marcar com o teclado de marcação ou enquanto está a memorizar números de marcação rápida. Prima a tecla **Remarcar/Pausa** do painel de controlo tantas vezes quantas as necessárias para pausas mais longas.

#### **Período do histórico**

Período de tempo pré-programado entre os relatórios do histórico de faxes impressos automaticamente. Pode imprimir o histórico de faxes a pedido, sem interromper este ciclo.

#### **Procura**

Listagem electrónica, numérica ou alfabética, de números de marcação rápida e de grupo memorizados.

#### **Redução automática**

Reduz o tamanho dos faxes recebidos.

#### **Relatório WLAN**

Um relatório impresso que indica o resultado da ligação WLAN.

#### **Relatório XMIT (Relatório de verificação da transmissão)**

Listagem de todos os faxes enviados, que apresenta as respectivas datas, horas e números.

#### **Remarcação automática**

Função que permite ao equipamento remarcar o último número de fax cinco minutos mais tarde, no caso de o fax não ter sido enviado por a linha estar ocupada.

#### **Resolução**

Número de linhas verticais e horizontais por polegada. Consulte: Standard, Fina, Superfina e Foto.

#### **Resolução de foto**

#### **(apenas Monocromático)**

Definição de resolução que utiliza vários níveis de cinzento para obter a melhor representação de fotografias.

#### **Resolução fina**

A resolução é de 203 × 196 ppp. É utilizada para letras pequenas e gráficos.

#### **Resolução Standard**

203 × 98 ppp (monocromática). 203 × 196 ppp (a cores). Utilizada para texto de tamanho normal e a transmissão mais rápida.

#### **Resolução Superfina (apenas Monocromático)**

203 × 392 ppp. A melhor opção para letras muito pequenas e desenhos a traço.

#### **TAD (dispositivo de atendimento automático)**

Pode ligar um TAD externo ao equipamento.

#### **Tarefas restantes**

Pode verificar que tarefas estão a aguardar na memória e cancelar tarefas individualmente.

#### **Telefone externo**

TAD (dispositivo de atendimento automático) ou telefone ligado ao equipamento.

#### **Tons**

Forma de marcação na linha telefónica utilizada para telefones com marcação por tons.

#### **Tons CNG**

Tons especiais (sinais sonoros) emitidos por equipamentos de fax durante a transmissão automática para indicar ao equipamento receptor que é um equipamento de fax que está a fazer a chamada.

#### **Tons de fax**

Sinais enviados pelos equipamentos de fax emissores e receptores durante a transmissão de informações.

#### **Transmissão**

Processo de enviar faxes pelas linhas telefónicas do equipamento emissor para o equipamento de fax receptor.

Glossário

#### **Transmissão automática de fax**

Envio de um fax sem levantar o auscultador de um telefone externo.

#### **Transmissão em tempo real**

Quando a memória está cheia, pode enviar faxes em tempo real.

#### **Volume do sinal sonoro**

Configuração do volume para o sinal sonoro (beeper) emitido quando se prime uma tecla ou ocorre um erro.

#### **Volume do toque**

Configuração de volume para o toque do equipamento.

**B**

<span id="page-39-0"></span>

## **C Índice remissivo**

### **A**

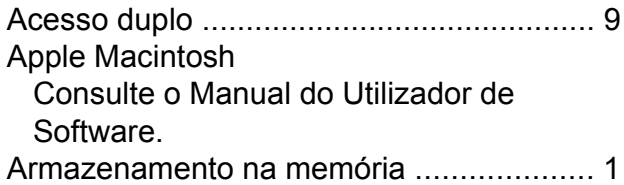

### **B**

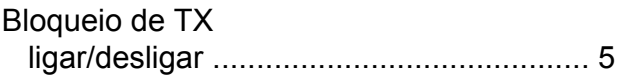

### **C**

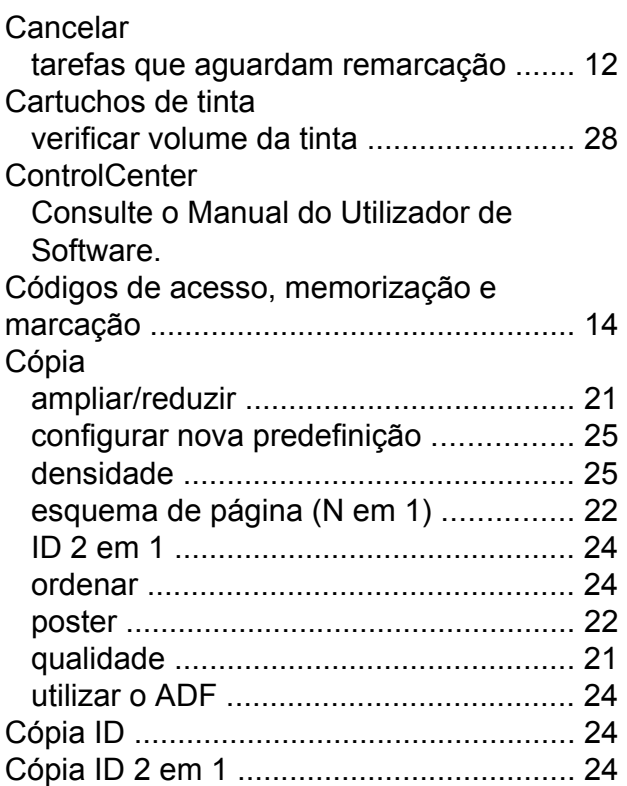

### **D**

Digitalização Consulte o Manual do Utilizador de Software. Distribuição [................................................](#page-12-5) [9](#page-12-7) configurar grupos para [..........................](#page-19-4) [16](#page-19-5)

### **E**

Embalar e transportar o equipament[o .....](#page-32-1) [29](#page-32-2)

### **F**

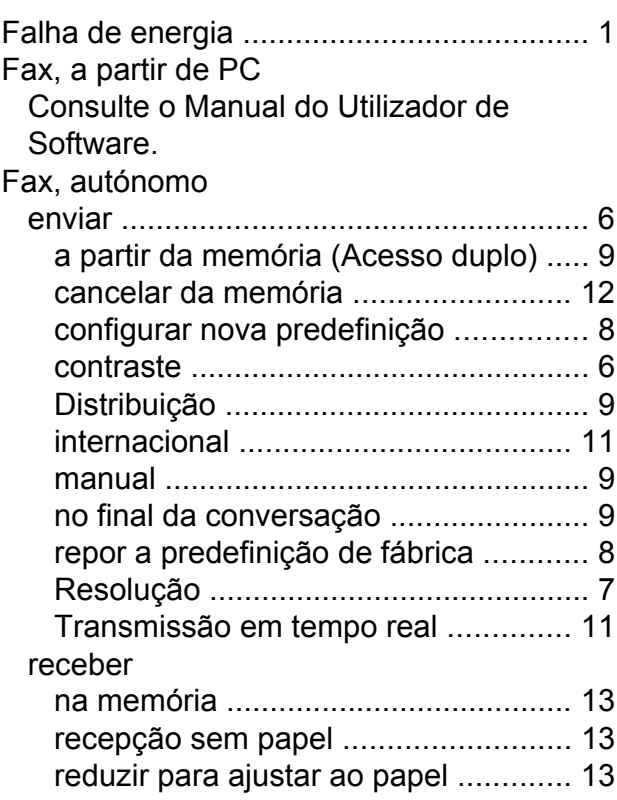

### **G**

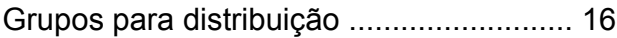

### **I**

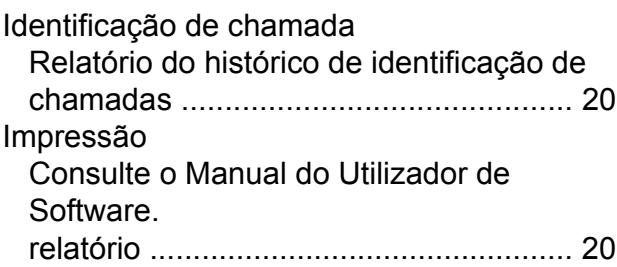

#### **L**

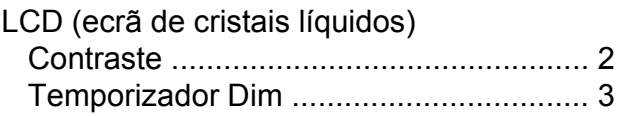

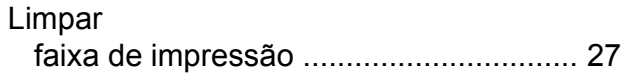

### **M**

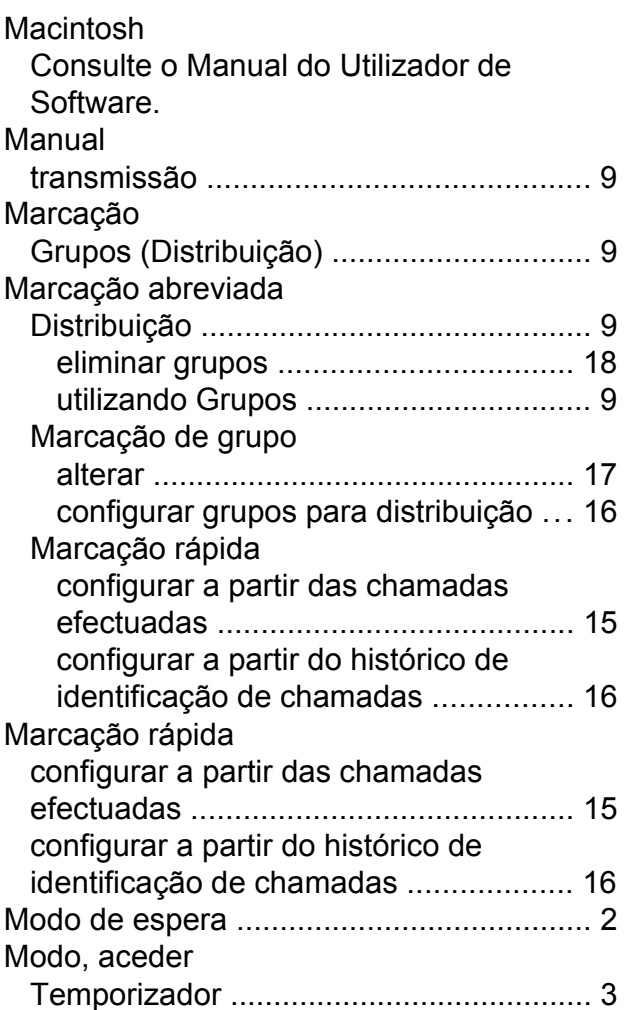

### **P**

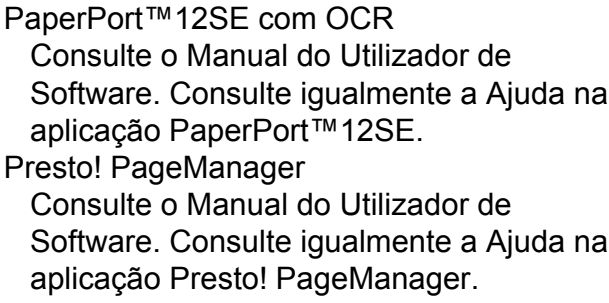

### **R**

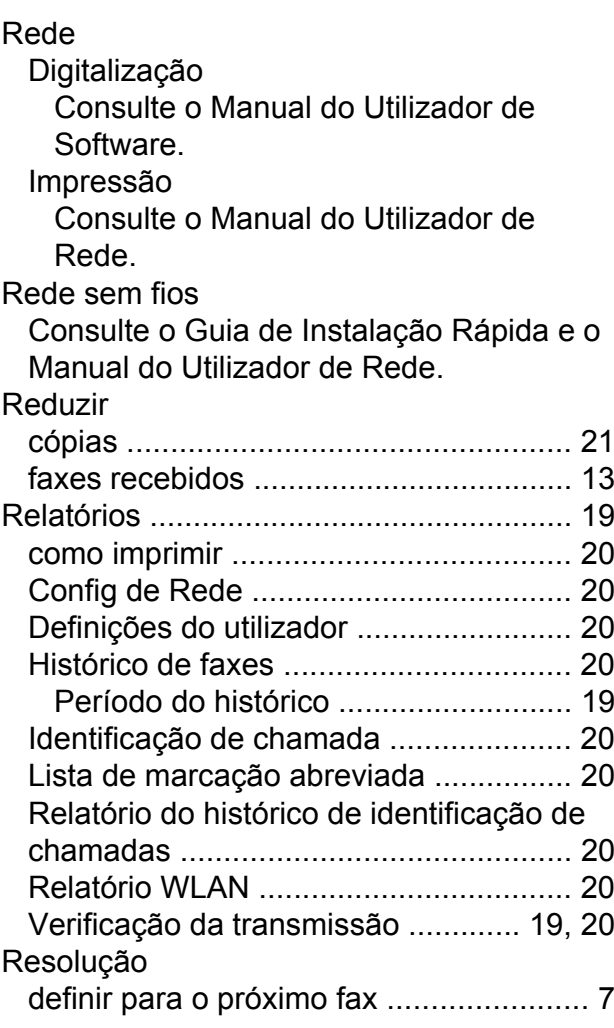

### **S**

Solução de problemas verificar volume da tinta [........................](#page-31-1) [28](#page-31-2)

### **T**

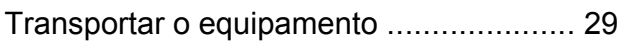

### **W**

Windows®

Consulte o Manual do Utilizador de Software.

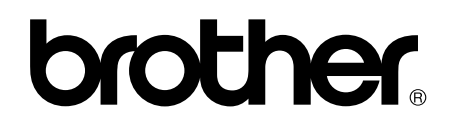

**Visite-nos na World Wide Web <http://www.brother.com/>**

Este equipamento foi aprovado para ser utilizado apenas no país onde foi adquirido. As empresas locais da Brother ou os seus revendedores apenas prestam assistência aos equipamentos adquiridos nos respectivos países.